# *SERVICE MANUAL*

**[NMP Part No. 0275712]**

## **DTX-3 PBX Connectivity Terminal**

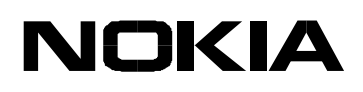

Copyright© 2003 Nokia Mobile Phones. All Rights Reserved

## **Amendment Record Sheet**

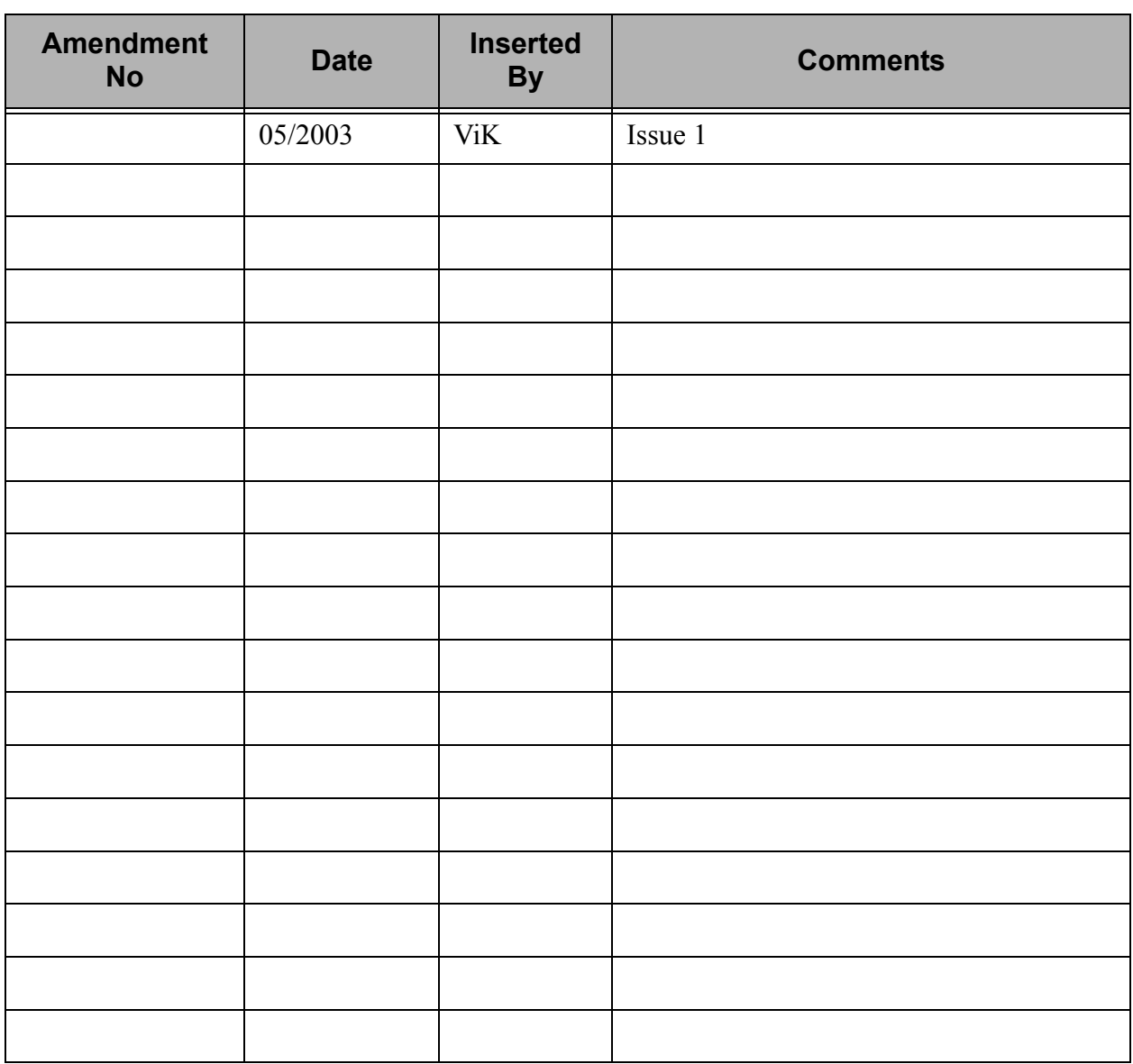

**Service Manual Structure**

**General Information**

**Modules**

**Parts List with Schematic and Layout Diagrams** 

**Variants**

**Service Software Instructions**

**Service Tools**

**Disassembly / Troubleshooting**

**Accessories**

## **IMPORTANT**

**This document is intended for use by qualified service personnel only.**

## **Company Policy**

Our policy is of continuous development; details of all technical modifications will be included with service bulletins.

While every endeavour has been made to ensure the accuracy of this document, some errors may exist. If any errors are found by the reader, NOKIA MOBILE PHONES Ltd should be notified in writing.

Please state:

Title of the Document + Issue Number/Date of publication Latest Amendment Number (if applicable) Page(s) and/or Figure(s) in error

Please send to: Nokia Mobile Phones Ltd CCS Technical Documentation PO Box 86 FIN-24101 SALO Finland

### **Warnings and Cautions**

Please refer to the phone's user guide for instructions relating to operation, care and maintenance including important safety information. Note also the following:

#### **Warnings:**

- 1. CARE MUST BE TAKEN ON INSTALLATION IN VEHICLES FITTED WITH ELEC-TRONIC ENGINE MANAGEMENT SYSTEMS AND ANTI-SKID BRAKING SYS-TEMS. UNDER CERTAIN FAULT CONDITIONS, EMITTED RF ENERGY CAN AFFECT THEIR OPERATION. IF NECESSARY, CONSULT THE VEHICLE DEALER/ MANUFACTURER TO DETERMINE THE IMMUNITY OF VEHICLE ELECTRONIC SYSTEMS TO RF ENERGY.
- 2. THE HANDPORTABLE TELEPHONE MUST NOT BE OPERATED IN AREAS LIKELY TO CONTAIN POTENTIALLY EXPLOSIVE ATMOSPHERES EG PETROL STATIONS (SERVICE STATIONS), BLASTING AREAS ETC.
- 3. OPERATION OF ANY RADIO TRANSMITTING EQUIPMENT, INCLUDING CELLU-LAR TELEPHONES, MAY INTERFERE WITH THE FUNCTIONALITY OF INADE-QUATELY PROTECTED MEDICAL DEVICES. CONSULT A PHYSICIAN OR THE MANUFACTURER OF THE MEDICAL DEVICE IF YOU HAVE ANY QUESTIONS. OTHER ELECTRONIC EQUIPMENT MAY ALSO BE SUBJECT TO INTERFERENCE.

#### **Cautions:**

- 1. Servicing and alignment must be undertaken by qualified personnel only.
- 2. Ensure all work is carried out at an anti-static workstation and that an antistatic wrist strap is worn.
- 3. Ensure solder, wire, or foreign matter does not enter the telephone as damage may result.
- 4. Use only approved components as specified in the parts list.
- 5. Ensure all components, modules screws and insulators are correctly re-fitted after servicing and alignment. Ensure all cables and wires are repositioned correctly.

**Customer Care Solutions DTX-3 Series Transceivers**

## **General Information**

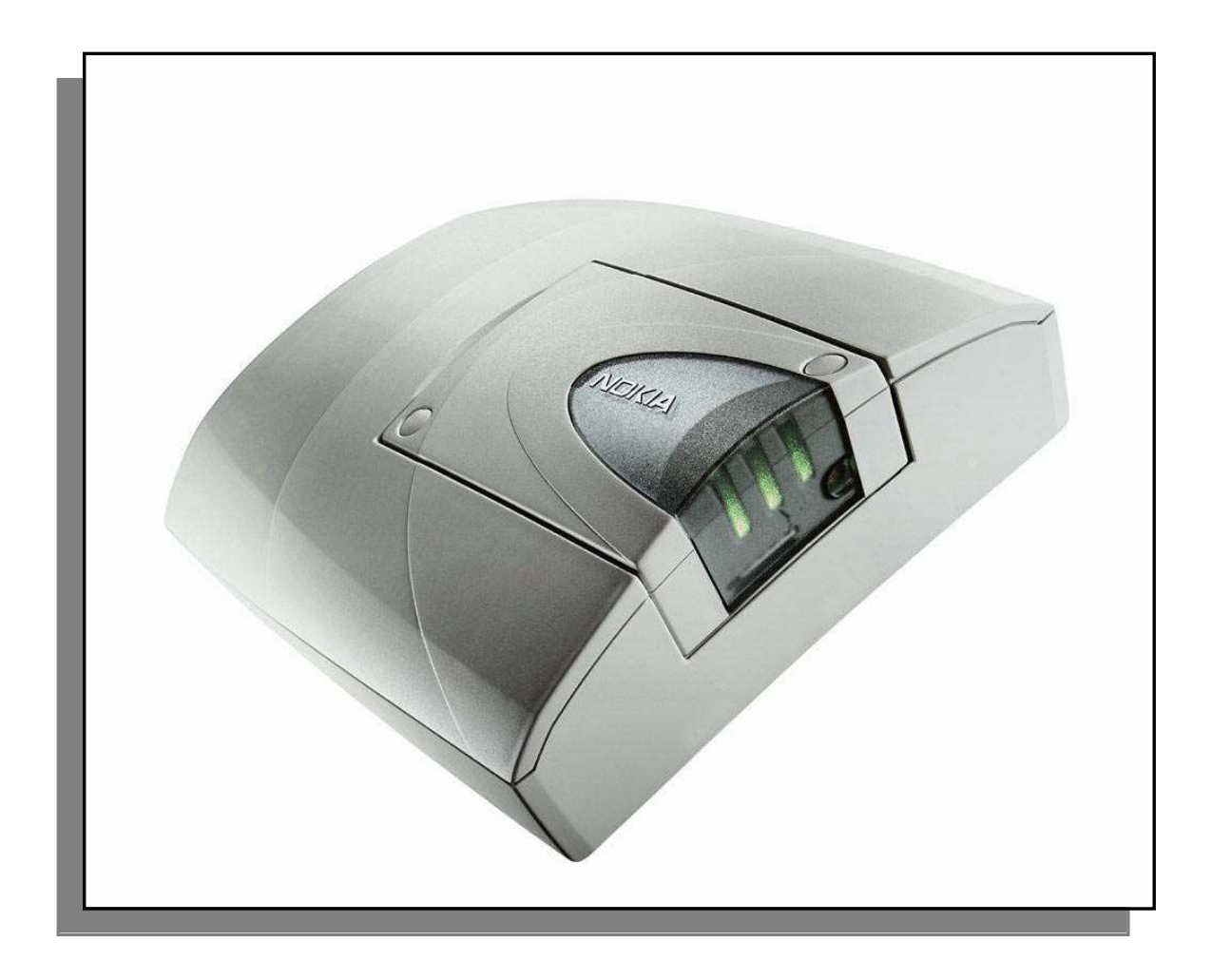

#### Table of Contents

#### Page No

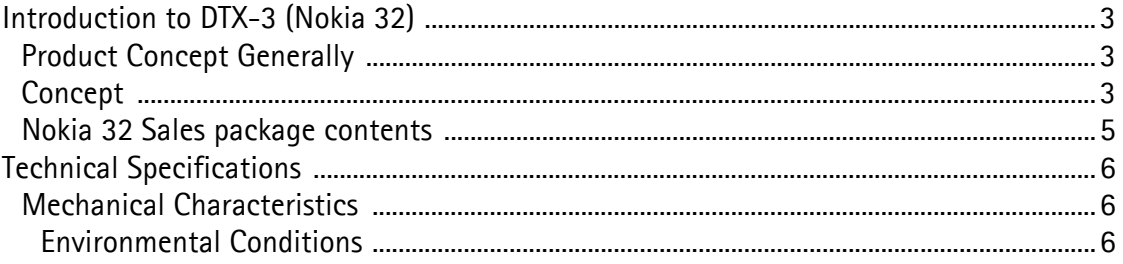

## <span id="page-7-0"></span>**Introduction to DTX-3 (Nokia 32)**

Nokia 32 PBX Connectivity Terminal includes two modules:

1. Nokia TME-3 or Nokia TME-4 GSM transceiver

2. Nokia DTX-3 application module.

The Nokia TME-3 is a Class 4/5 (EGSM900) and Class 1/2 (EGSM1800) dual band GSM terminal. The Nokia TME-4 is a GSM850/1900 dual band terminal.

The DTX-3 provides an analogue two-wire connection for a landline telephone set or PBX (Private Branch eXchange) trunk or extension connection.

The main purpose of the Nokia 32 is to provide direct GSM connection for companies using fixed line PBX.

Calls targeted to the GSM network can be diverted via Nokia 32. Thus the company gets a direct connection to a GSM network from the internal fixed line telephones without the costly interconnection fee between fixed and GSM networks.

#### <span id="page-7-1"></span>**Product Concept Generally**

Nokia 32 PBX connectivity terminal is a GSM device for PBX (Private Branch Exchange) connections. Nokia 32 has interfaces for PBX trunk and extension connections and the trunk connection can be also used for normal landline telephone connection substituting fixed telephone line. The terminal also supports data connections with CSD, HSCSD and GPRS.

The telephone line connections for Nokia 32 are provided with standard two-wire connection through RJ-11 connectors. Each connection method, trunk and extension, have their own dedicated RJ-11 ports. The data connection is provided via RS-232 connection over a D9 female connector. In addition, Nokia 32 has interfaces for power supply and external antenna adapter. Nokia 32 internal antenna is used when there is no need for an external antenna.

The main purpose of Nokia 32 is to use it as a GSM router beside a company PBX. Company calls to GSM numbers are routed via Nokia 32 in order to gain cost savings in GSMto-GSM calls and the fixed telephone line is bypassed. Nokia 32 also gives the opportunity to use GSM network features in landline environment.

#### <span id="page-7-2"></span>**Concept**

(For list of abbreviations kindly refer to the manual section Modules.)

1. The Nokia 32 is connected to an analogue trunk interface of a PBX.

2. The Nokia 32 is connected to an analogue extension interface of a PBX.

The Nokia 32 is attached either to an analogue trunk (fig. 1) or an analogue extension

(fig. 2) line of the PBX.

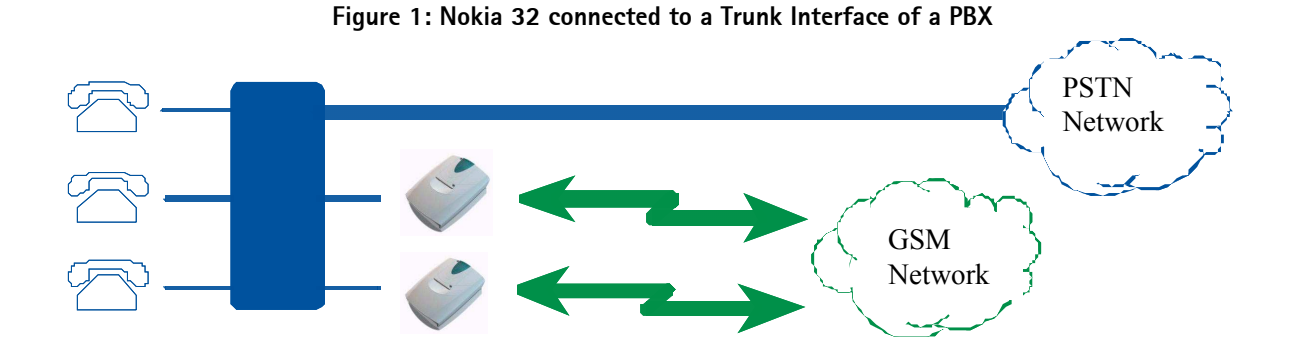

**Figure 2: Nokia 32 connected to an analog extension interface of a PBX**

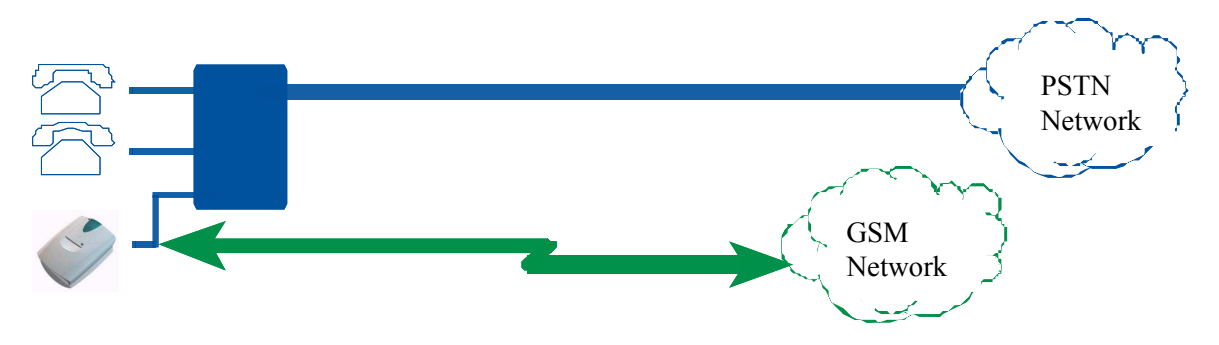

After the Nokia 32 has been connected to a PBX, the PBX may require reconfiguration to route mobile targeted calls via the Nokia 32. This reconfiguration requires special knowhow about the PBX. In order to perform successful installation, further information must be asked from the PBX supplier. In no conditions it is recommended to do the installation without adequate know-how and tools.

When Nokia 32 is connected to the extension side of the PBX, the originator of call affects to the routing by calling to the extension where Nokia 32 is connected and then keys in the targeted mobile number.

#### <span id="page-9-0"></span>**Nokia 32 Sales package contents**

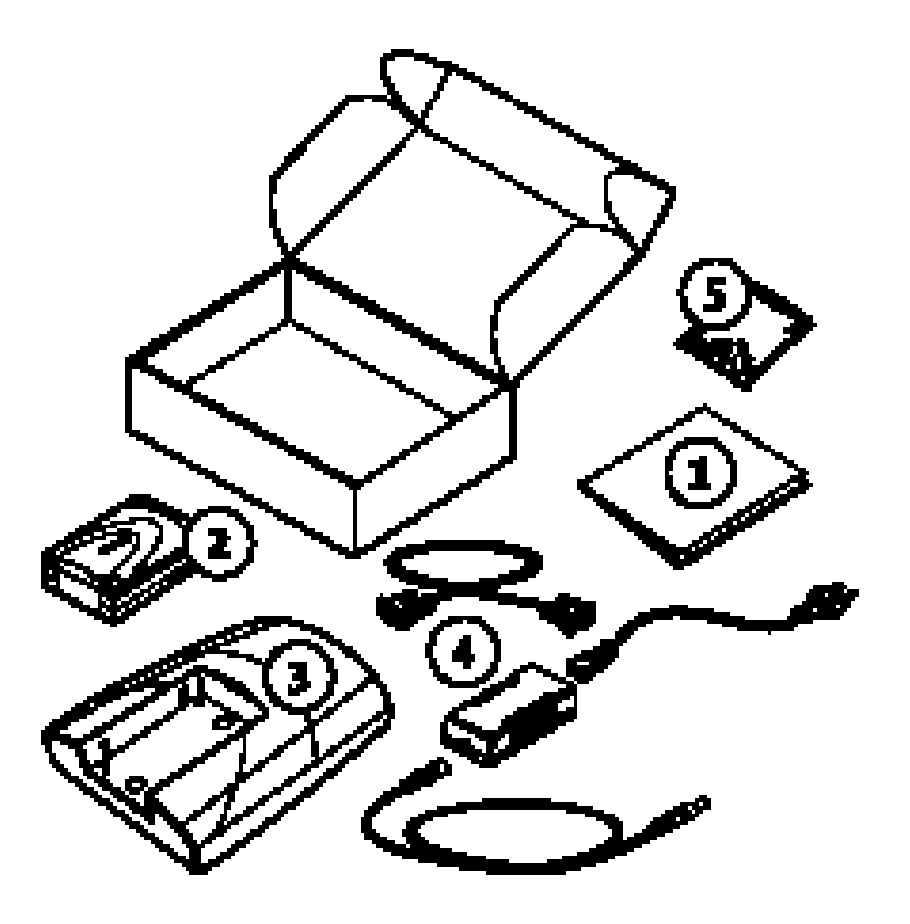

**:**

**Table 1: Nokia 32 sales package contents**

| <b>Item</b>    | <b>Name</b>                    | <b>Type code</b>                        | <b>Material code</b>          |
|----------------|--------------------------------|-----------------------------------------|-------------------------------|
|                | User's Guide                   |                                         |                               |
| $\overline{2}$ | <b>Connectivity Terminal</b>   | $TME-3$<br>TME-4                        | 0600344<br>0600342            |
| 3              | <b>Application Module</b>      | $DTX-3$                                 | 0630596                       |
| 4              | Power Supply                   | ACW-5B                                  | 0630526                       |
| 4              | <b>Power Cord alternatives</b> | Euro: PCW-5<br>UK: PCW-5X<br>US: PCW-5U | 0730248<br>0730247<br>0730246 |
| 4              | DC Cable                       | AKD-2A                                  | 0730248                       |
| 5              | Installation Kit               |                                         | 0262959                       |

## <span id="page-10-0"></span>**Technical Specifications**

#### <span id="page-10-1"></span>**Mechanical Characteristics**

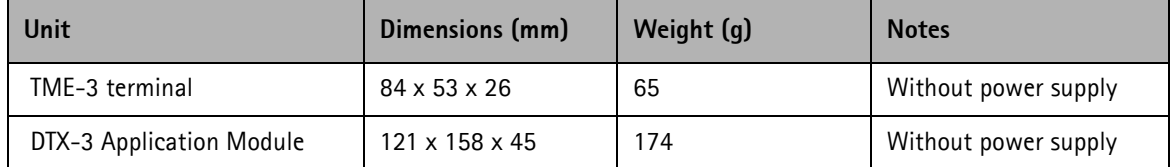

#### **Technical specifications**

Data Standard RS-232.

All applicable ITU-T V.25ter, ETSI GSM 07.07 and ETSI GSM 07.05 commands are supported.

HSCSD max 43.2kbits/s (Depending on operator services).

GPRS multi-slot class 6 (3+1, 2+2, 2+1).

#### **User Interface Features**

User Interface consist of three two-colour light indicators that show the state/mode of the TME-3 or TME-4 and DTX-3. Some user interface functionality is contained in the software application running in the host computer.

#### <span id="page-10-2"></span>**Environmental Conditions**

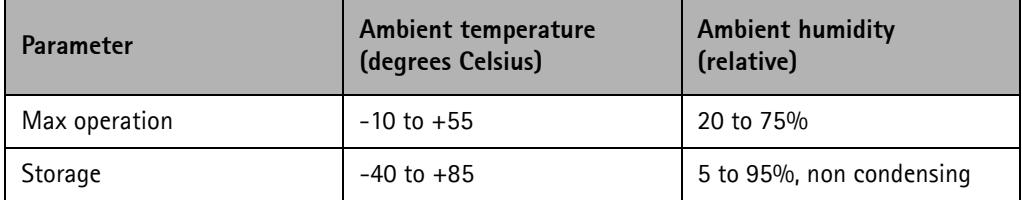

TME-3/TME-4 is not protected against ingress of water. DTX-3 may be instantaneously subjected to dripped or condensed water. Longer term contact with water will cause permanent damage.

TME-3/TME-4 and DTX-3 do not break mechanically after a free fall from 100cm (about 40 inches) height to a concrete floor.

**Customer Care Solutions DTX-3 Series Transceivers**

## **Modules**

#### Table of Contents

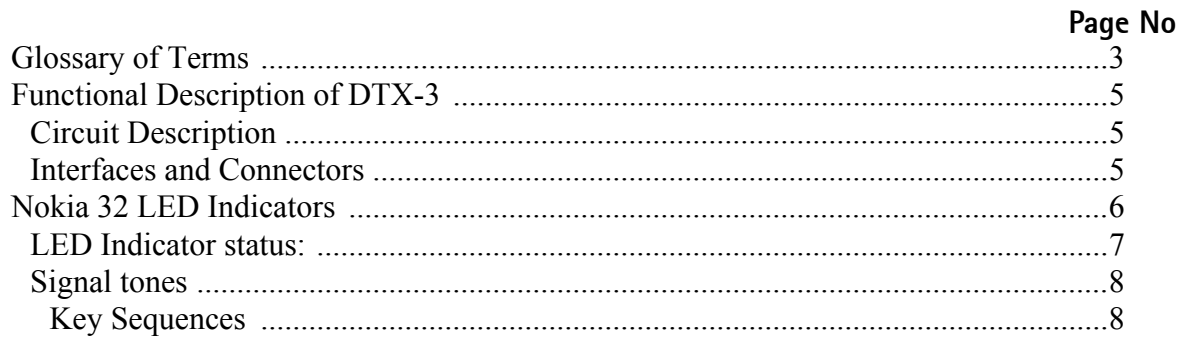

## <span id="page-13-0"></span>**Glossary of Terms**

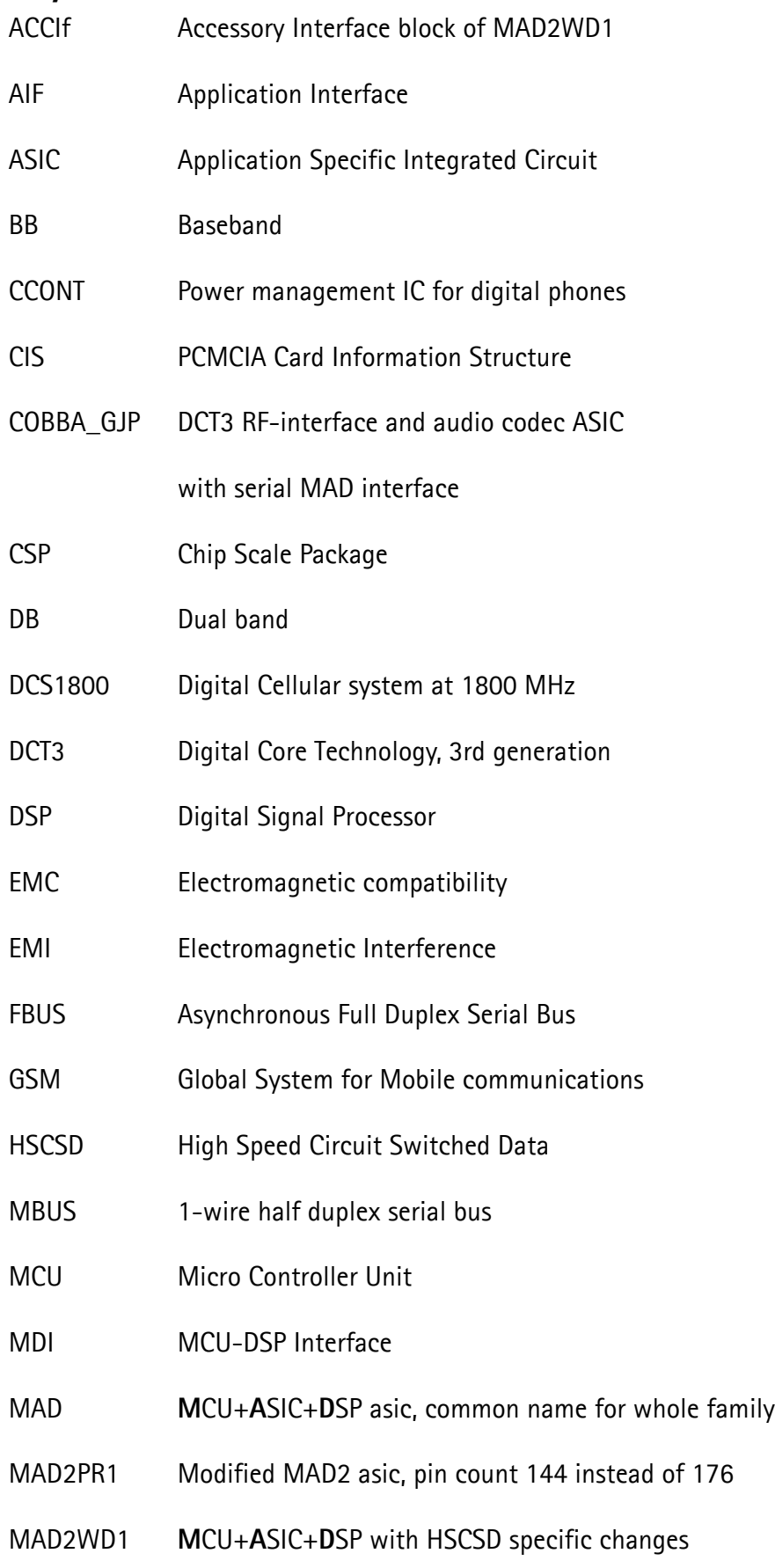

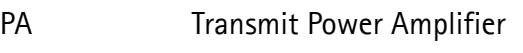

- PBX Private Branch Exchange
- PC Personal Computer
- PWB Printed Wiring Board
- PCM Pulse Code Modulation
- PCM SIO Synchronous serial bus for PCM audio transferring
- PCMCIA PC Memory Card International Association
- PSTN Public Switched Telephone Network
- RF Radio Frequency
- SIM Subscriber Identity Module
- SMART PCMCIA interface ASIC
- Sulo PCMCIA interface ASIC for RPM-3
- UI User Interface
- VCXO Voltage Controlled Crystal Oscillator
- VCTCXO Voltage Controlled Temperature Compensated

Crystal Oscillator.

## <span id="page-15-0"></span>**Functional Description of DTX-3**

#### <span id="page-15-1"></span>**Circuit Description**

The DTX-3 application module connects the TME-3/TME-4 with the fixed telephone network and/or with any unmanned connection, e.g. telemetry, remote control, security systems, remote data retrieval.

The Data module baseband blocks provide the MCU, DSP, external memory interface and digital control functions in the UPP ASIC . Power supply circuitry, charging, audio processing and RF control hardware are in the UEM ASIC.

The purpose of the RF block is to receive and demodulate the radio frequency signal from the base station and to transmit a modulated RF signal to the base station.

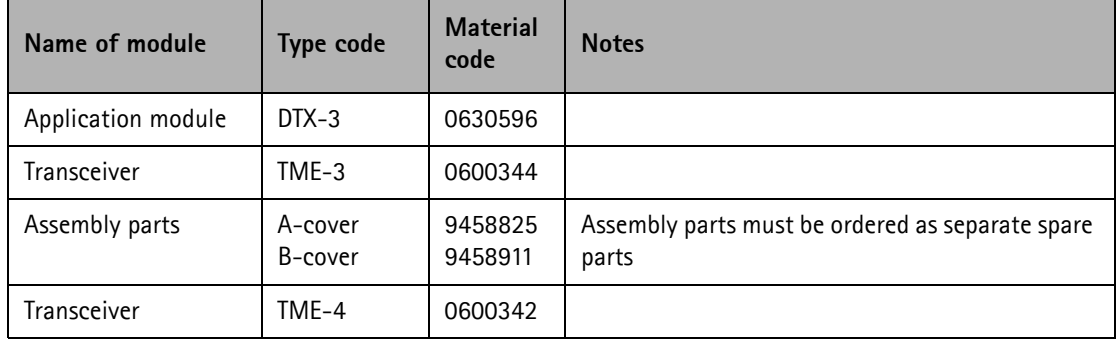

#### **Product and Module List**

#### <span id="page-15-2"></span>**Interfaces and Connectors**

Telephone interface /PBX Trunk interface:

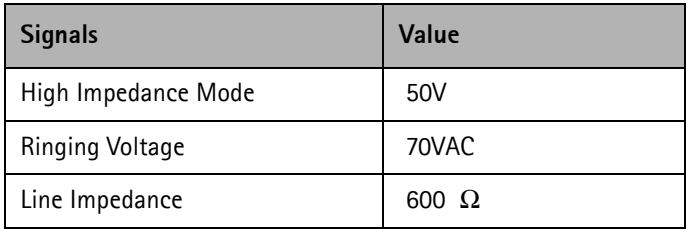

Telephone interface /PBX Extension interface:

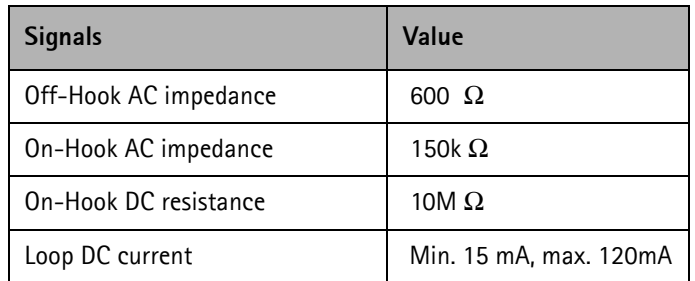

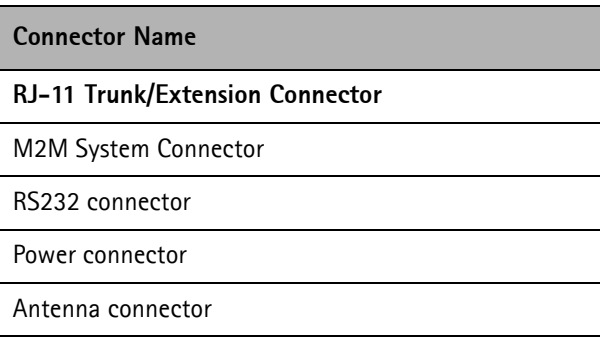

#### **RJ-11 Trunk/Extension Connectors**

This interface is a standard analog 2-wire interface for analog PBX trunk or analog landline telephone, or for analog PBX extension.

#### **M2M System Connector**

Custom pin header 2x25 for connection between GSM and PBX Application module.

#### **RS 232 Data Connector**

D9 female connector for standard level RS 232 data.

#### **Power Supply Connector**

Connector for ACW-5B power supply.

#### **Antenna connector**

TME-3 external antenna connector.

#### <span id="page-16-0"></span>**Nokia 32 LED Indicators**

TME-3 comprises three indicator LEDs:

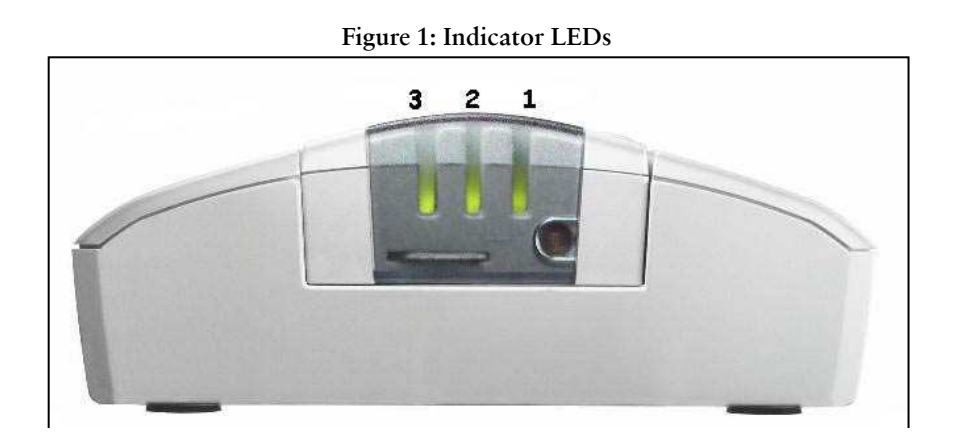

#### <span id="page-17-0"></span>**LED Indicator status:**

| Table 1. Novia 32 LLD Multator Status during Start-up |                  |                  |                                 |                 |  |  |
|-------------------------------------------------------|------------------|------------------|---------------------------------|-----------------|--|--|
| LED <sub>1</sub>                                      | LED <sub>2</sub> | LED <sub>3</sub> | <b>Description</b>              |                 |  |  |
|                                                       |                  |                  | Power off                       |                 |  |  |
| Green scan                                            | Green scan       | Green scan       | Power on, connecting to network |                 |  |  |
|                                                       | Red blink        |                  | PIN query/ new PIN query        |                 |  |  |
|                                                       | Red blink        | Red blink        | PUK query                       |                 |  |  |
|                                                       |                  |                  |                                 |                 |  |  |
|                                                       |                  |                  | Intensity of Field Strength     |                 |  |  |
| Red blink                                             |                  |                  | Unacceptable                    | $<-105$ dBm     |  |  |
| Green blink                                           |                  |                  |                                 | $-105$ $-100$   |  |  |
|                                                       |                  |                  |                                 | $d$ B m         |  |  |
| Green                                                 |                  |                  | Weak                            | $-100 -95$      |  |  |
|                                                       |                  |                  |                                 | $d$ B m         |  |  |
| Green                                                 | Green blink      |                  |                                 | $-95$ $-90$ dBm |  |  |
| Green                                                 | Green            |                  | Moderate                        | $-90$ $-85$ dBm |  |  |
| Green                                                 | Green            | Green blink      |                                 | $-85$ $-80$ dBm |  |  |
| Green                                                 | Green            | Green            | Good                            | $> -80$ dBm     |  |  |

**Table 1: Nokia 32 LED indicator status during start-up**

#### **Table 2: Nokia 32 LED indicator status during normal operation**

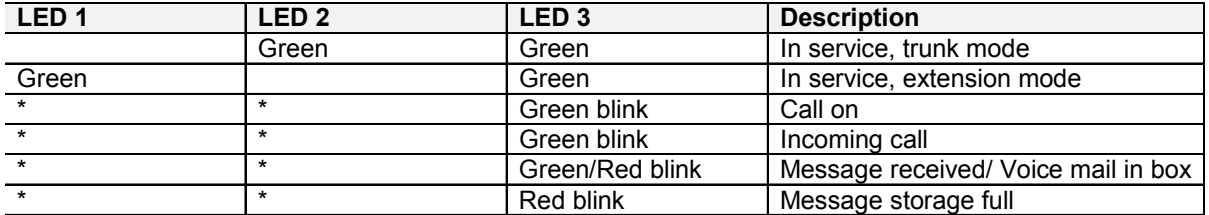

\*) Led state due to current mode (trunk/extension) of the Nokia 32 terminal

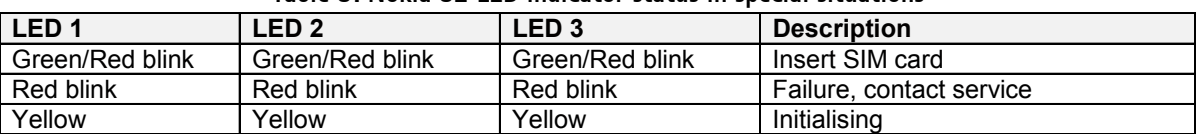

#### **Table 3: Nokia 32 LED indicator status in special situations**

"SMS message received" signal will be resetted by off-hook, which also clears the message from the message box.

#### <span id="page-18-0"></span>**Signal tones**

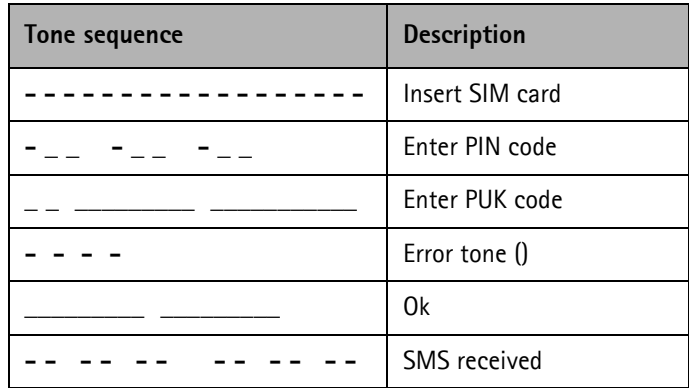

## <span id="page-18-1"></span>**Key Sequences**

These sequences have to be entered using a normal landline telephone set connected to the trunk connector of Nokia 32

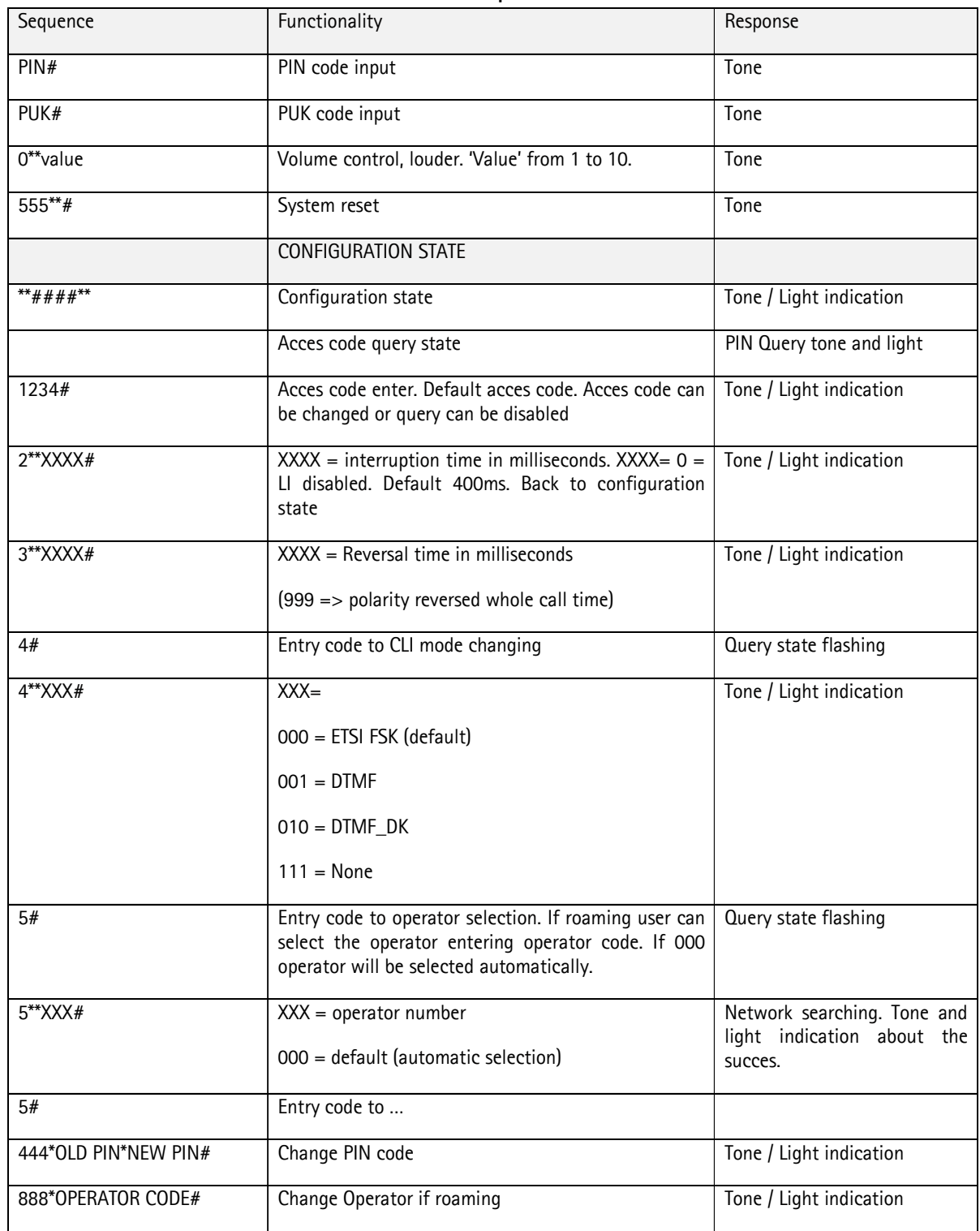

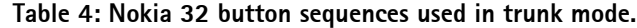

[ This page intentionally left blank. ]

**Customer Care Solutions DTX-3 Series Transceivers**

## **DTX-3 Parts List**

#### Table of Contents

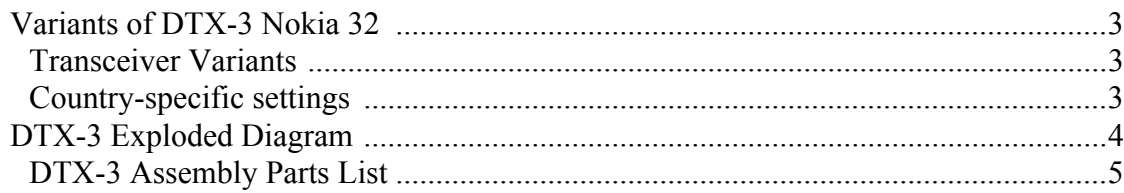

## <span id="page-23-0"></span>**Variants of DTX-3 Nokia 32**

#### <span id="page-23-1"></span>**Transceiver Variants**

**Table 1:** 

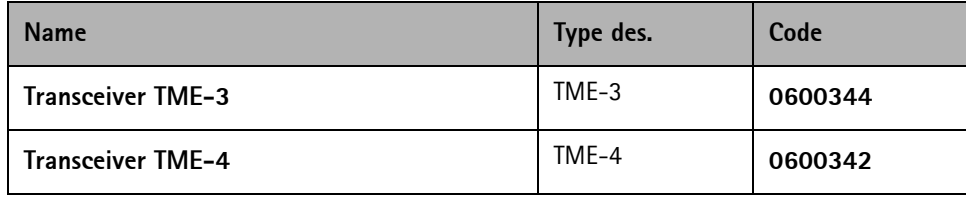

#### <span id="page-23-2"></span>**Country-specific settings**

The country code allows different country-specific settings to be activated in SWAPmodule. Choose Software -> Line Adapter -> Settings.

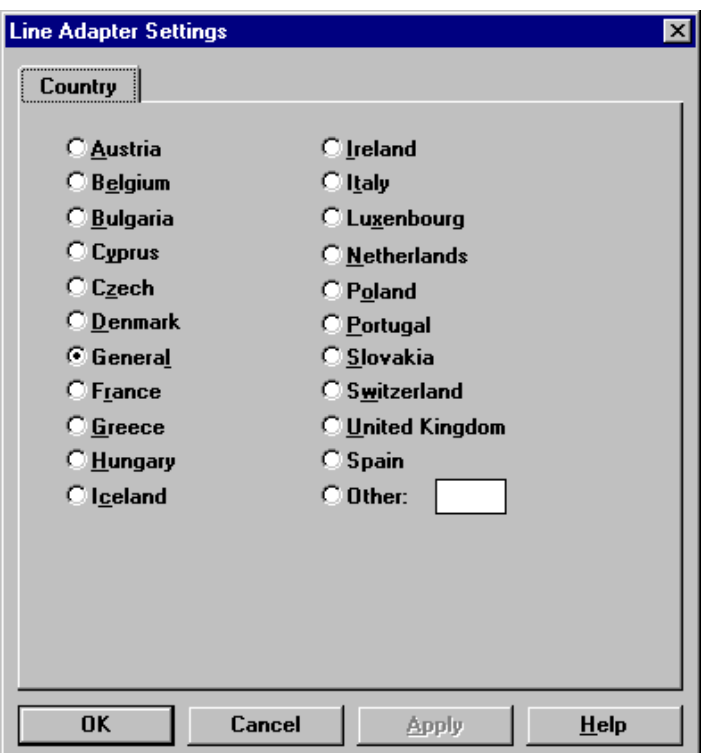

DTX-3 Parts List CCS Technical Documentation

### <span id="page-24-0"></span>**DTX-3 Exploded Diagram**

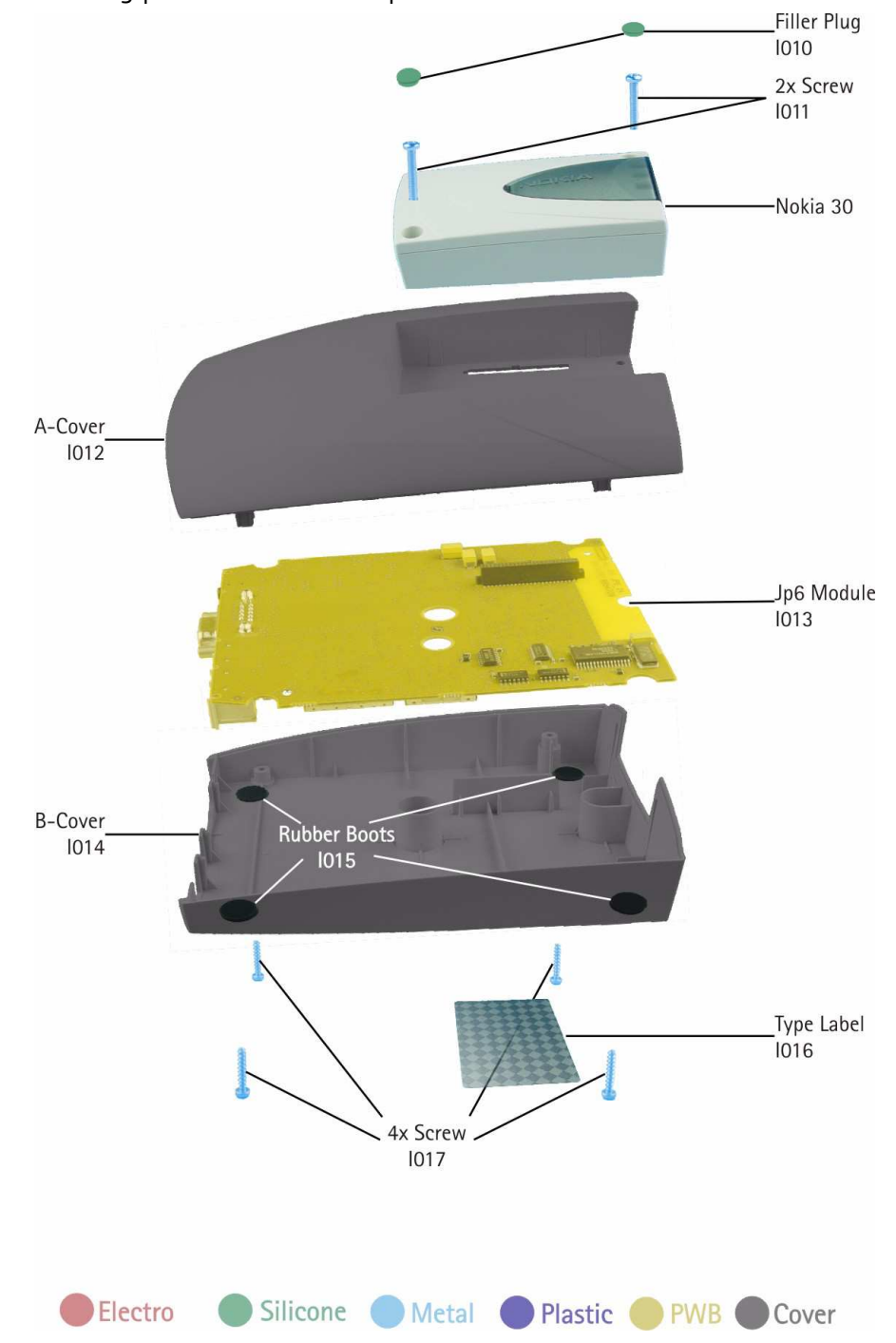

The following picture shows the exploded view of DTX-3 module.

The application module consists of two injection moulded plastic parts, frame and bracket for the Application Interface connector (pin header) and a PWB inside the module.

#### <span id="page-25-0"></span>**DTX-3 Assembly Parts List**

#### **Table 2:**

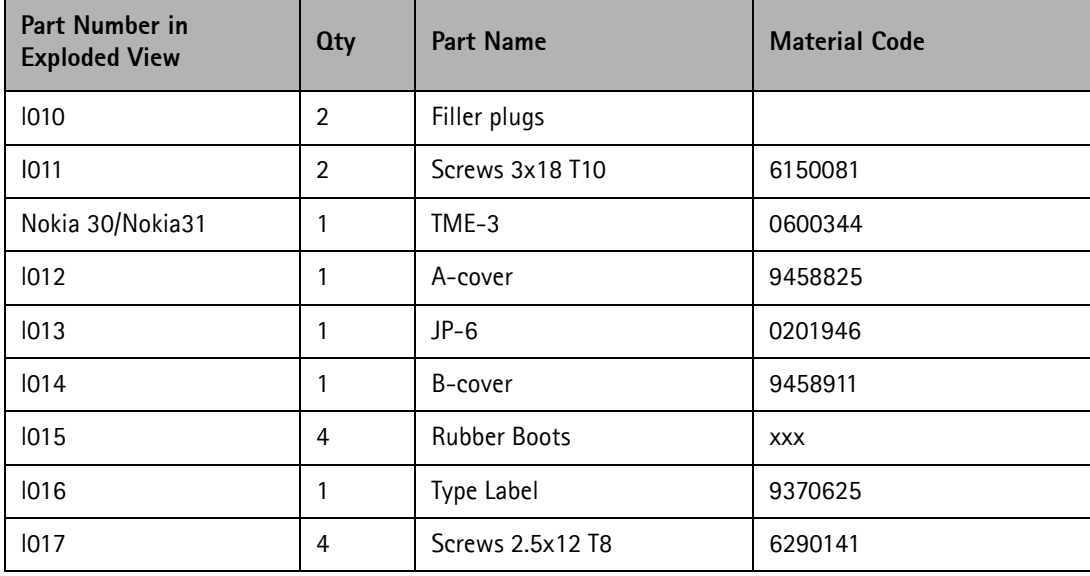

[This page intentionally left blank.]

**Customer Care Solutions DTX-3 Series Transceivers**

## **Service Software**

#### Table of Contents

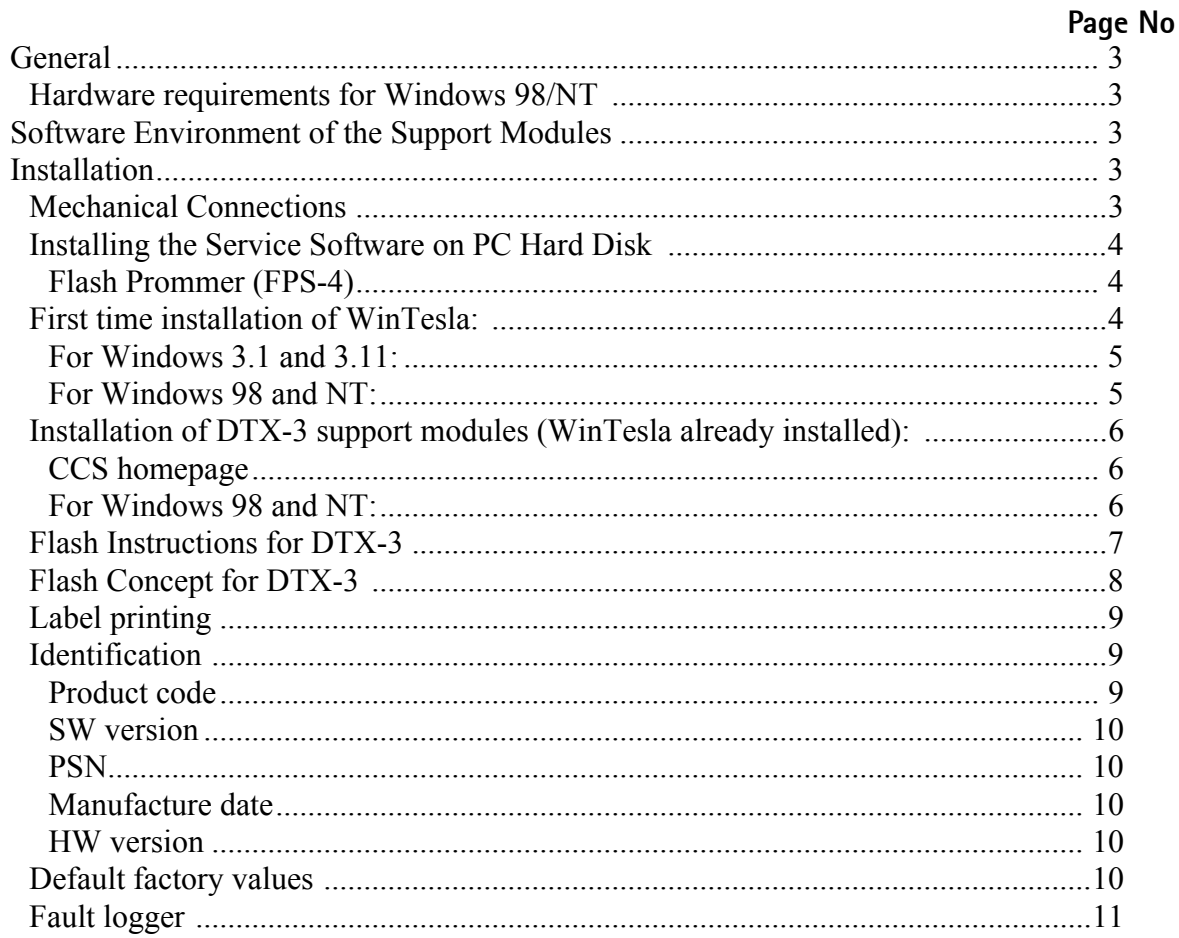

### <span id="page-29-0"></span>**General**

To run the Service Software, a software protection device (PKD–1) has to be connected to the parallel port. TDF–4 box must connected to PC for flashing purposes.

Note: if this software is to be run on laptops, the power saving feature MUST be switched off.

#### <span id="page-29-1"></span>**Hardware requirements for Windows 98/NT**

The recommended minimum hardware standard to run Service Software is any computer which has a Pentium processor, memory 8 MB and meets HW requirements recommended by Microsoft.

## <span id="page-29-2"></span>**Software Environment of the Support Modules**

The Service Software user interface is intended for the following environments: Microsoft Windows 3.11 (enhanced mode), Windows 95/98 and Windows NT. For those who are familiar with Windows environment this application will be easy to use. Detailed information about Windows and application usage can be found from the Microsoft Windows Users Guide.

As an ordinary Windows application, the main idea in the user interface is that selections are made with menus, push buttons and shortcut keys.

Selections can be done by using keyboard and/or mouse. There is always a status bar displayed at the bottom of the main window which contains information about current actions.

## <span id="page-29-3"></span>**Installation**

#### <span id="page-29-4"></span>**Mechanical Connections**

*Caution: Make sure that you have switched off the PC and the printer before making connections.* 

*Caution: Do not connect the PKD–1 key to the serial port. You may damage your PKD–1 !*

Please refer to *service setup* in this chapter for information regarding different flash setups.

Attach the dongle PKD–1 to the parallel port 1 (25–pin female D–connector) of the PC.

When connecting PKD–1 to the parallel port, be sure that you insert the computer side of the PKD–1 to the PC (male side). If you use a printer on parallel port 1, install the PKD–1 between the PC and your printer cable.

The PKD–1 should not affect devices working with it. If some errors occur (errors in printing are possible) please try printing without the PKD–1. If printing is OK without the PKD–1 please contact your dealer. We will offer you a new PKD–1 in exchange for your old one.

#### <span id="page-30-0"></span>**Installing the Service Software on PC Hard Disk**

The program is delivered on a diskette and is copy protected with a PKD–1 dongle. It must be present in parallel port when using Service Software.

The program must be installed on the hard disk before use.

Keep the original diskette safe to enable upgrading of the program !

#### <span id="page-30-1"></span>**Flash Prommer (FPS-4)**

Installation instructions can be found at the following intranet address:-

http://www.nmp.nokia.com/sasw/projects/prommer/manual/manual.htm

#### <span id="page-30-2"></span>**First time installation of WinTesla:**

Do the following to make a complete WinTesla installation with support for DTX-3:

Insert the WinTesla software diskette into the floppy drive on your computer (i.e. Drive  $A:$ 

#### **NOKIA** CCS Technical Documentation Service Software

#### <span id="page-31-0"></span>**For Windows 3.1 and 3.11:**

Start Windows, type *win <Enter>*

Open the File manager, open Main window and start File manager.

Select the floppy drive and:

Start installation, double–click the *wt\_inst.exe* file.

Follow the instructions on the screen. Write down the directory where WinTesla is installed on your hard disk.

When installation has finished remove the WinTesla software disk from your floppy drive.

Insert the Dongle driver diskette into your floppy drive.

Select the floppy drive and:

Start installation, double–click the *dk2wn16.exe* file.

Follow the instructions on the screen.

When installation has finished remove the dongle driver software disk

from your floppy drive.

Continue with the support modules installation.

#### <span id="page-31-1"></span>**For Windows 98 and NT:**

Open Microsoft Explorer, Select *Start –Programs – Explorer*

Select the floppy drive and:

Start installation, double–click the *wt\_inst.exe* file.

Follow the instructions on the screen. Write down the directory where WinTesla is installed on your hard disk.

When installation has finished remove the WinTesla software disk from your floppy drive.

Insert the Dongle driver diskette into your floppy drive.

Select the floppy drive and:

Start installation, double–click the *dk2wn32.exe* file.

Follow the instructions on the screen.

When installation has finished remove the dongle driver software disk from your floppy drive.

Continue with the support modules installation.

#### <span id="page-32-0"></span>**Installation of DTX-3 support modules (WinTesla already installed):**

To install the new Service Software Program, follow the steps below:

Insert the new Service software diskette into the floppy drive on of your computer (i.e. Drive A:)

#### <span id="page-32-1"></span>**CCS homepage**

Service Software can also be downloaded from the following address:

http://calns01net.europe.nokia.com/nmp/rd/pams/softrel.nsf/sr2

#### <span id="page-32-2"></span>**For Windows 98 and NT:**

Open Microsoft Explorer, select *Start –Programs– Explorer*

Select the floppy drive.

Start installation, double–click the *asinstall.exe* file.

Follow the instructions on the screen.

#### <span id="page-33-0"></span>**Flash Instructions for DTX-3**

The Nokia 32 PBX Connectivity application module is flashed in the following way:

1 For flashing the DTX-3 application module, the Bus configuration must be changed to COMBOX. Select Configure -> Buses.

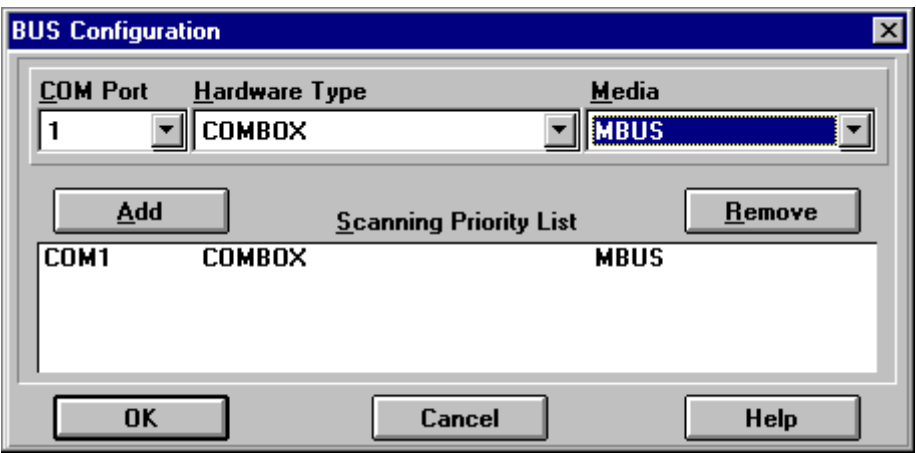

2 Select Product -> Product Open -> DTX-3. Select Yes to open the Flash Menu and select Dealer -> Flash ->  $DTX-3$ .

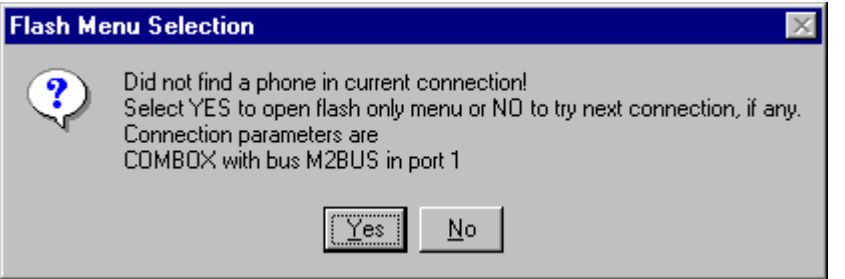

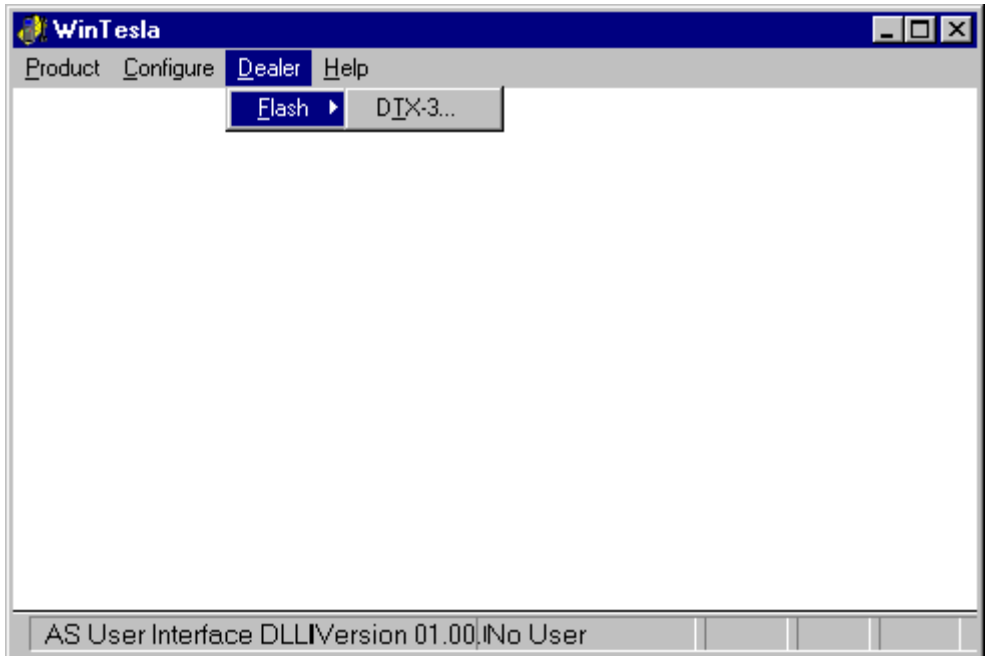

#### <span id="page-34-0"></span>**Flash Concept for DTX-3**

*Note! DKT-6A Flash Cable is connected to trunk connector.*

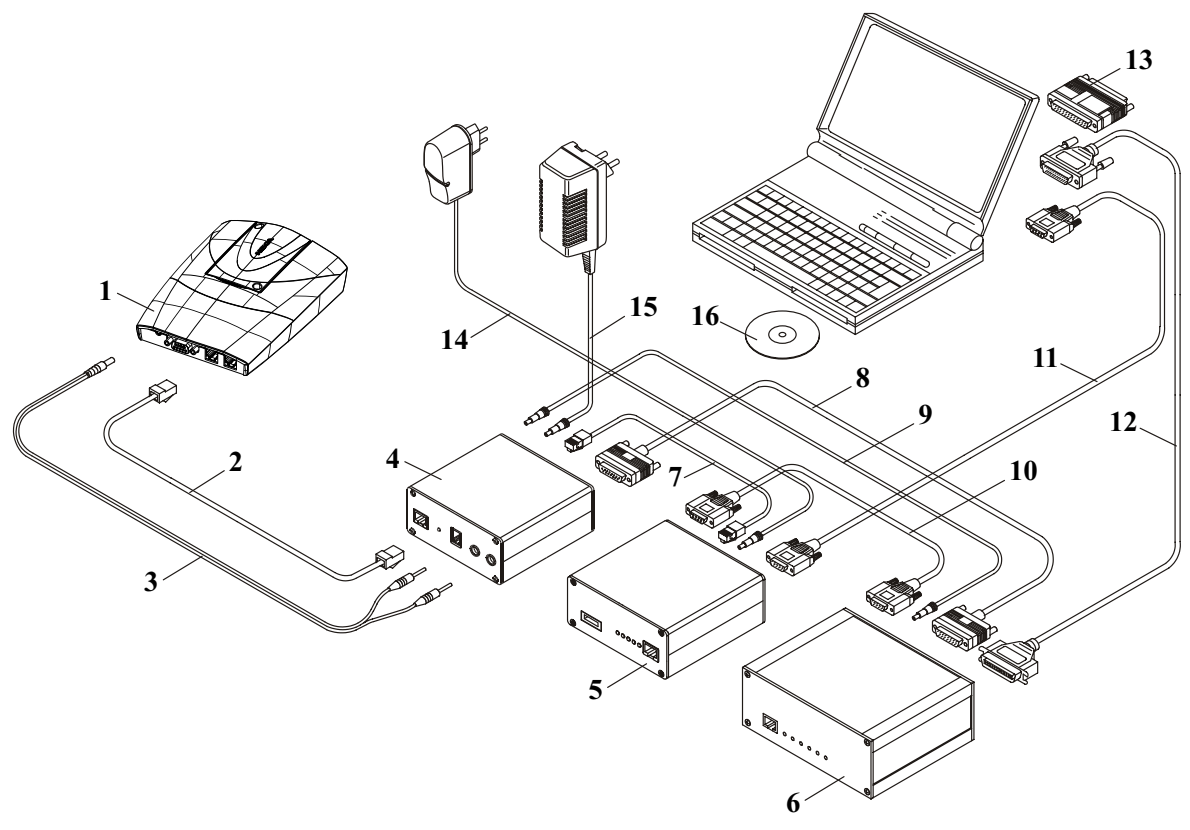

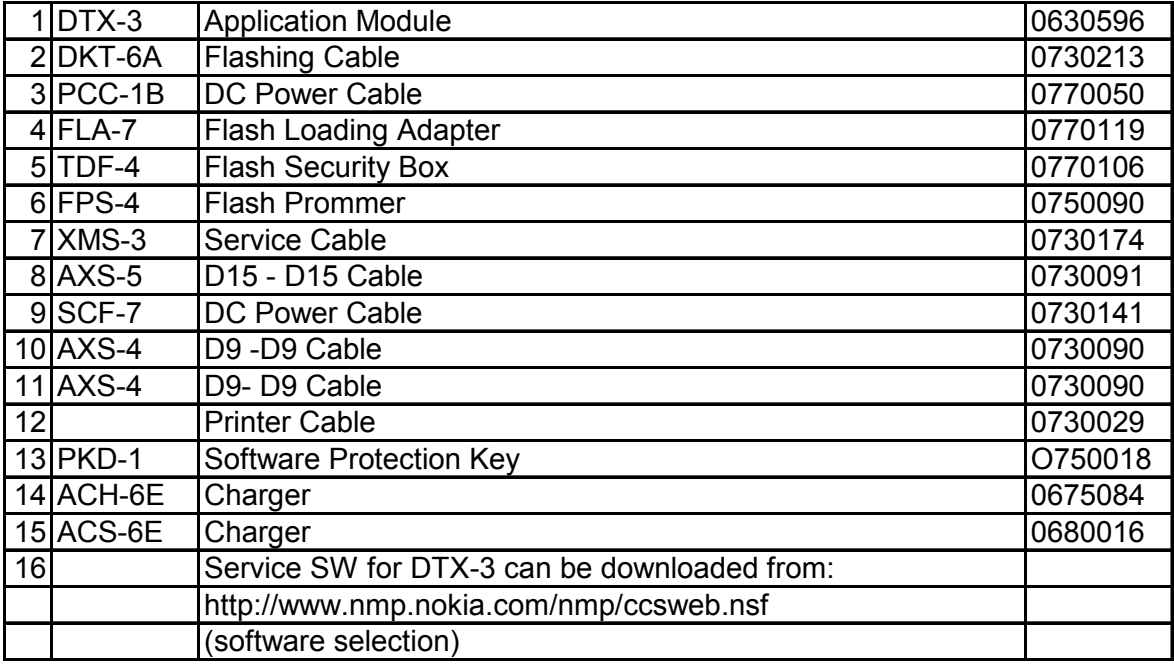

#### <span id="page-35-0"></span>**Label printing**

The label printing function is like N22 label printing function, but it contains only the application module label. GSM terminal labels are removed. With N32 it is possible to read the product codes directly from the application module. With N22 the product code is entered manually.

Choose Software -> Print Label

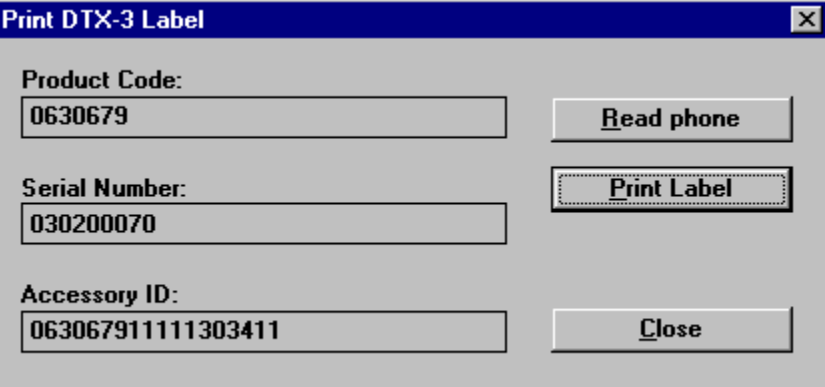

#### <span id="page-35-1"></span>**Identification**

Choose Software -> Production Data

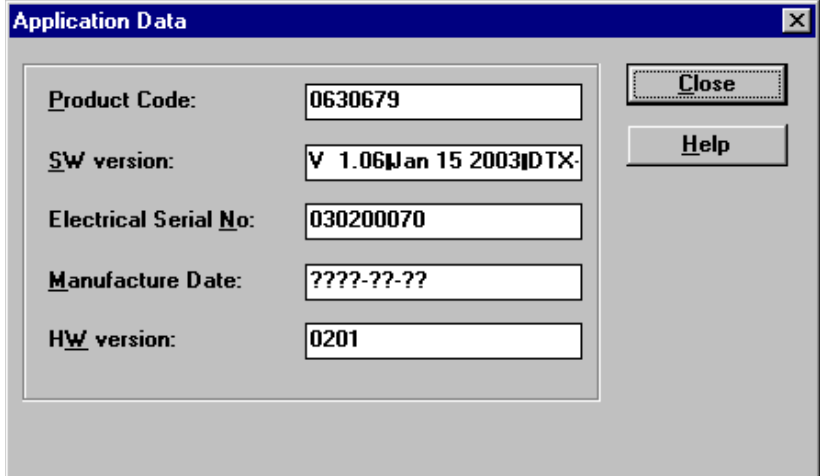

The information should be readable, not editable.

#### <span id="page-35-2"></span>**Product code**

The product code is shown same way as in N22 service application.
#### **SW version**

The SW version is shown same way as in N22 service application.

#### **PSN**

The electrical serial number can be read same way as in N22 service application.

#### **Manufacture date**

This information is set by manufacturing site. Date should be stated in format YYYY-MM-DD. It is essential for warranty period information.

#### **HW version**

The HW version is shown same way as in N22 service application.

#### **Default factory values**

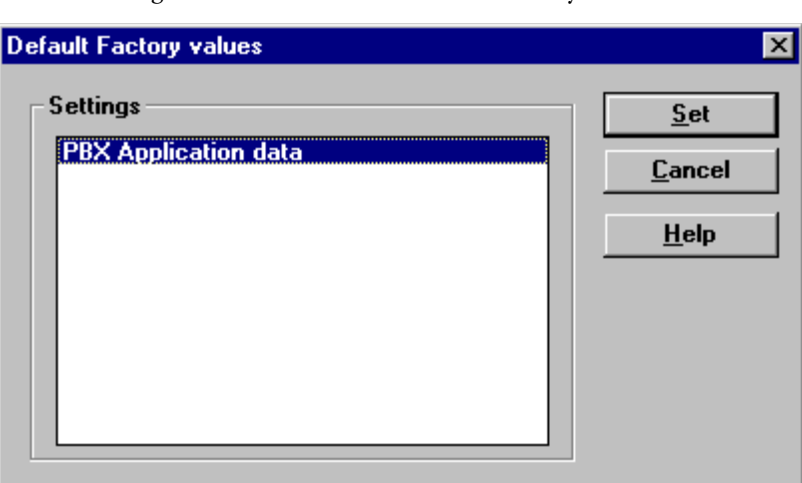

**Figure 1: Choose Software -> Set Factory Values**

This command is used for re-setting factory values to the EEPROM of the Application Module.

# **Fault logger**

The N32 PBX Connectivity application module fault logger works in TME-3/4 Phoenix. New module "reason" is PBX Application Module DTX-3, needs to be added to TME-3/4 Phoenix.

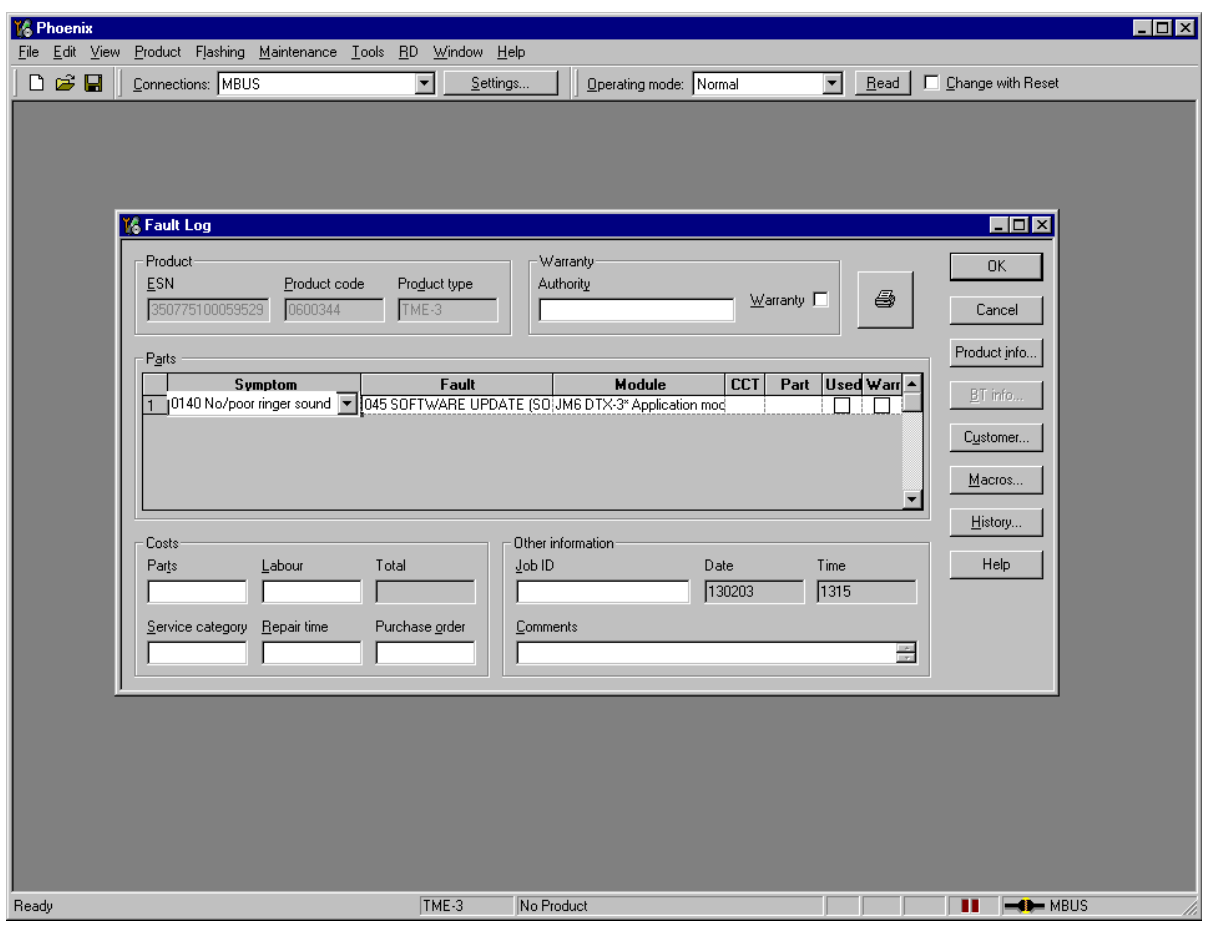

[This page intentionally left blank.]

**Customer Care Solutions DTX-3 Series Transceivers**

# **Service Tools**

# Table of Contents

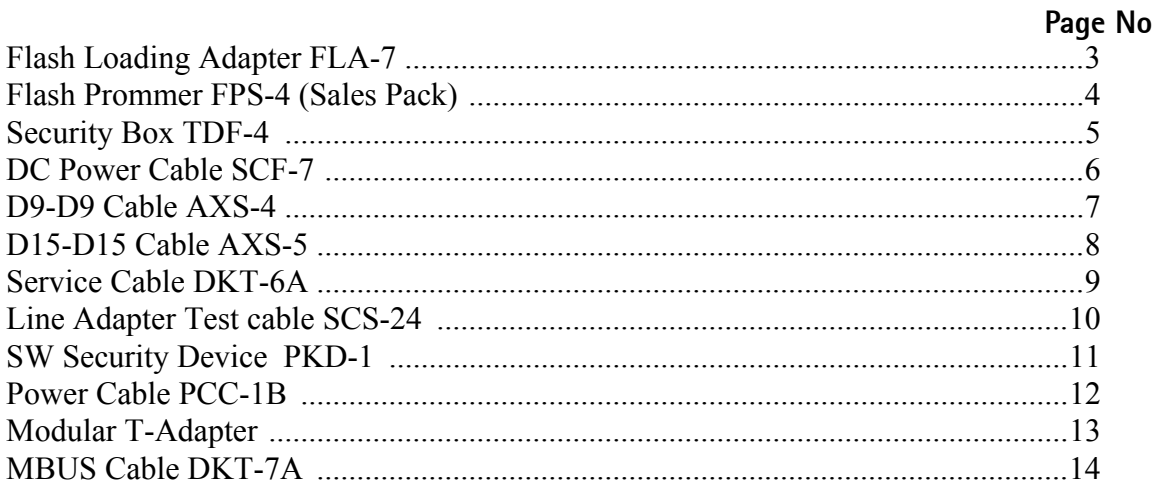

# **NOKIA** CCS Technical Documentation Service Tools

# <span id="page-41-0"></span>**Flash Loading Adapter FLA-7**

The flash loading adapter FLA-7 is used in MCU SW upgrade. Service cable DKT-6A is also needed.

Power is supplied to FLA-7 from ACH-6E charger. Power for the FPS-4 can be connected via FLA-7 by SCF-7 DC power cable.

The adapter is connected to the flash prommer FPS-4 by the AXS-5 cable and to the security box TDF-4 by the XCM-1 cable.

#### **Product Code**

Flash Loading Adapter FLA-7: 0770119 D  $\mathbb{Z}$  $\mathbb{R}$ 

**Figure 1: View of FLA-7**

# <span id="page-42-0"></span>**Flash Prommer FPS-4 (Sales Pack)**

The flash prommer FPS-4 is used to update the main software of the phone. Updating is done by first loading the new MCU software from the PC to the flash prommer, and then loading the new SW from the prommer to the phone. When updating more than one phone in succession, the MCU soft ware only needs to be loaded to the prommer once.

The sales pack includes:

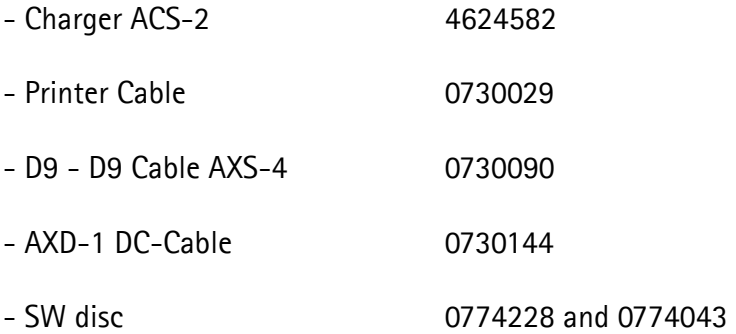

*Note!* Due to hardware changes in RPM-3 product installation software has been updated to contain RPM-3 specific files. Make sure that you have newest FPS-4 software before you start setting up SW upgrade equipment.

#### **Product Code**

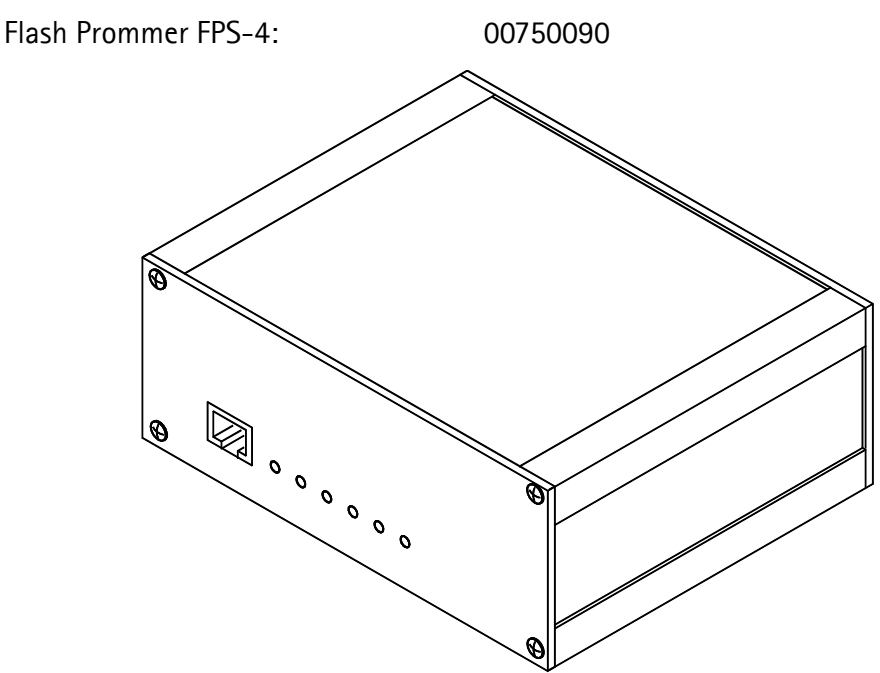

**Figure 2: View of FPS-4**

# <span id="page-43-0"></span>**Security Box TDF-4**

The security box TDF-4 is required for updating MCU software, and infra red testing.

Note: TDF-4 is delivered in de-activated mode.

Fill in the enclosed Activation Request Form, and fax to NMP Salo to get the activation code.

#### **Product Code**

Security Box TDF-4: 0770106

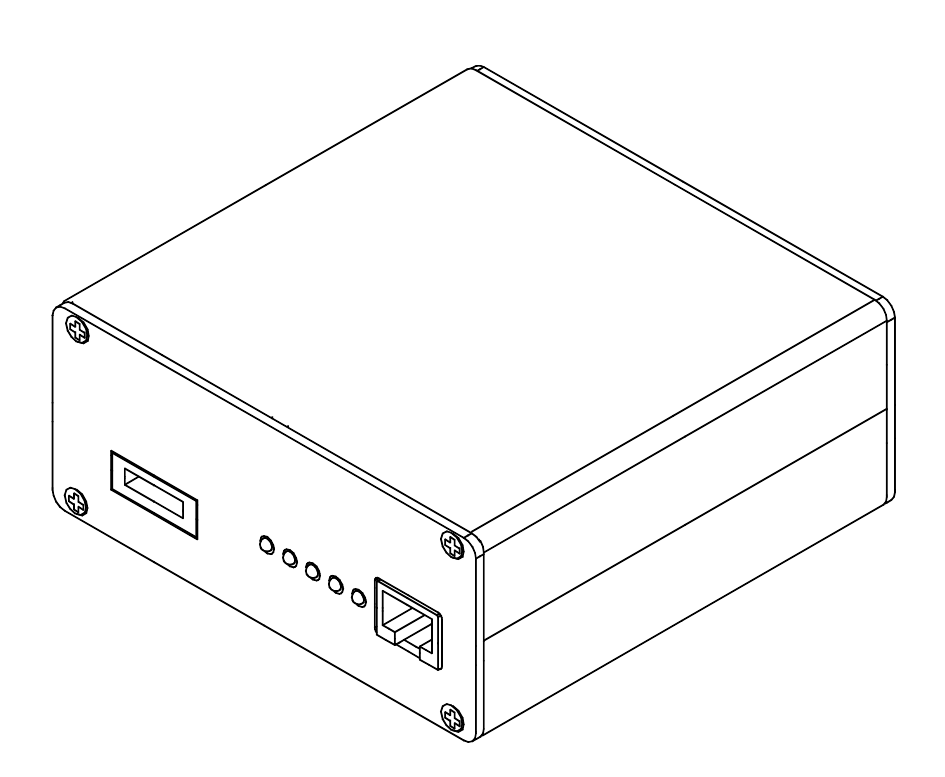

**Figure 3: View of TDF-4**

# <span id="page-44-0"></span>**DC Power Cable SCF-7**

The DC power cable SCF-7 is used for connecting power from ACL-3 charger via FLA-7 to FPS-4.

#### **Product Code**

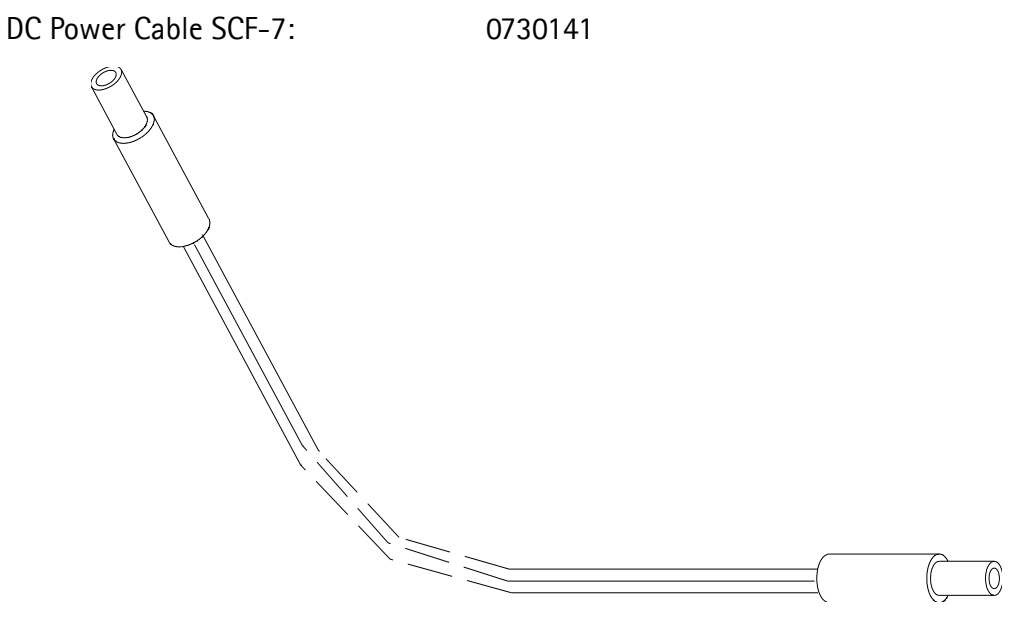

**Figure 4: View of SCF-7**

#### <span id="page-45-0"></span>**D9-D9 Cable AXS-4**

The D9-D9 cable AXS-4 is used to connect two 9-pin D-connectors, for example, between PC and TDF-4 security box. The D9-D9 cable AXS-4 is used to connect TDF-4 security box to FPS-4 Flash Prommer.

#### **Product Code**

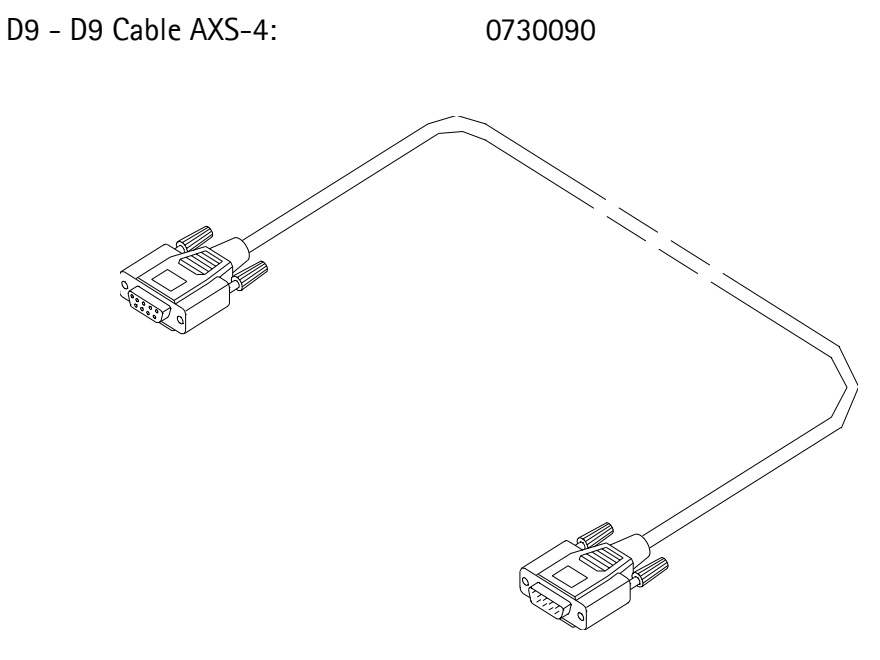

**Figure 5: View of AXS-4**

## <span id="page-46-0"></span>**D15-D15 Cable AXS-5**

The D15-D15 cable AXS-5 is used to connect two 15-pin D-connectors, for example, between FLA-7 and FPS-4.

#### **Product Code**

D15-D15 Cable AXS-5: 0730091

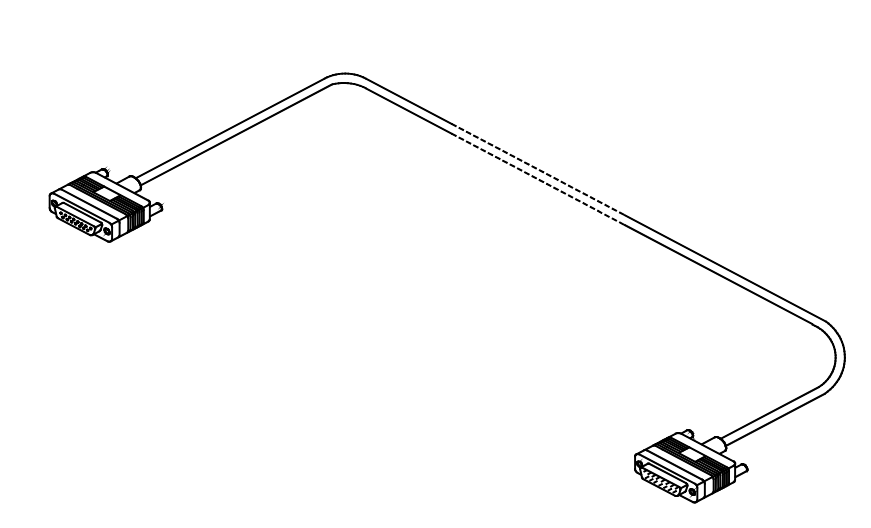

**Figure 6: View of AXS-5**

# **NOKIA**

CCS Technical Documentation **Service Tools** Service Tools

# <span id="page-47-0"></span>**Service Cable DKT-6A**

Service Cable DKT-6A is used to connect FLA-7 to DTX-3.

One connector a 6-pin modular connector, the other is a 10-pin modular connector.

#### **Product Code**

Modular Cable DKT-6A: 0730213

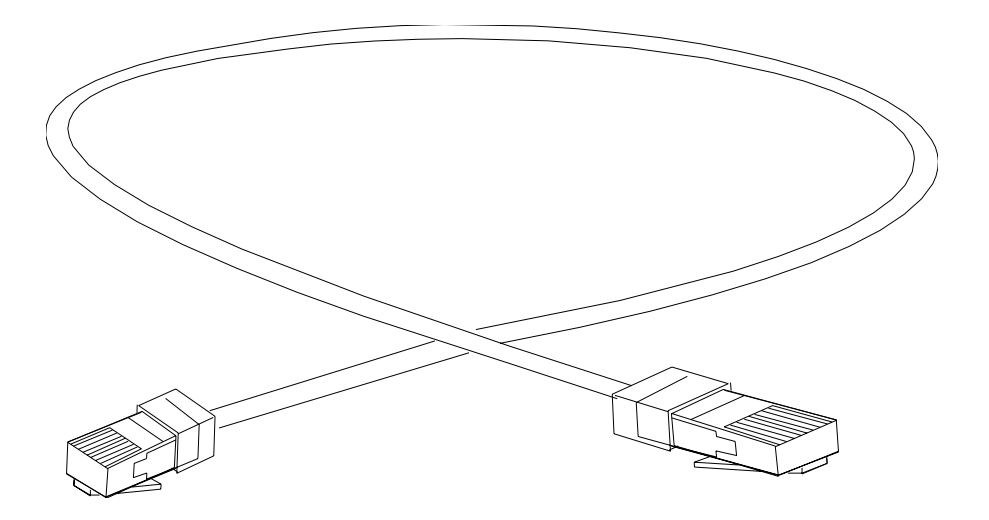

**Figure 7: View of DKT-6A**

## <span id="page-48-0"></span>**Line Adapter Test cable SCS-24**

Line Adapter Test Cable SCS-24 is connected between trunk connector and T-adapter when testing the Nokia 32 Application Module. It consists of 50 cm flat 6-core cable with a 6-pin modular connector at each end

#### **Product Code**

Line Adapter Test Cable SCS-24 0730223

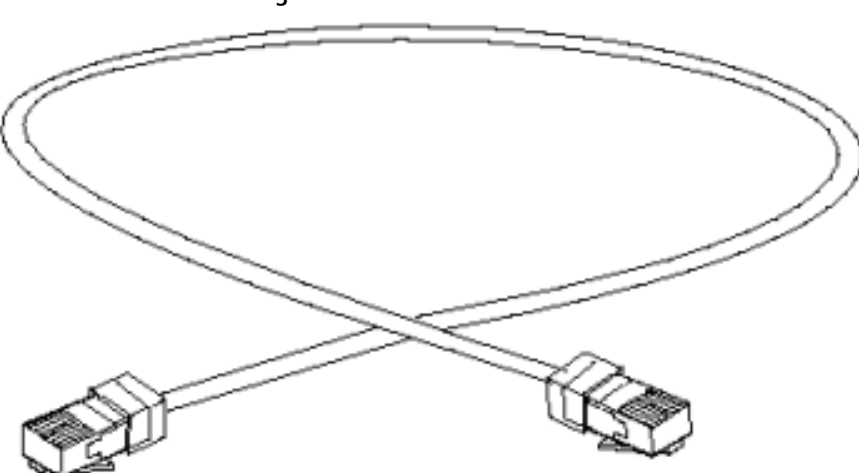

**Figure 8: View of SCS-24**

# <span id="page-49-0"></span>**SW Security Device PKD-1**

SW security device is a piece of hardware enabling the use of the service software when connected to the parallel (LPT) port of the PC. Without the dongle present it is not possible to use the service software. Printer or any such device can be connected to the PC through the dongle if needed.

Caution: Make sure that you have switched off the PC and the printer before making connections!

Caution: Do not connect the PKD-1 to the serial port. You may damage your PKD-1!

#### **Product Code**

SW Security Device PKD-1: 0750018

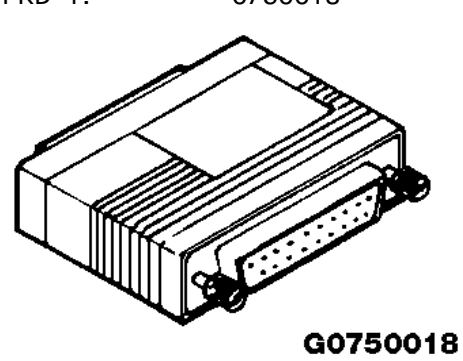

**Figure 9: View of PKD-1**

#### <span id="page-50-0"></span>**Power Cable PCC-1B**

Power Cable PCC-1B is used to connect the DTX-3 application module with the Flash Loading Adapter.

#### **Product Code**

Power Cable PCC-1B: *0770050*

**Figure 10: View of PCC-1BCONTROLLED STREET STEARED STATES** 

# <span id="page-51-0"></span>**Modular T-Adapter**

Modular T-Adapter is used in testing the Nokia 32 Application module. SCS-24 Line Adapter Test Cable from trunk Connector and CA-15DS Line Adapter test cable from extension connector are connected to the T-Adapter during loop test. DKT-7A MBUS Cable is also connected to the T-connector to make the connection to PC.

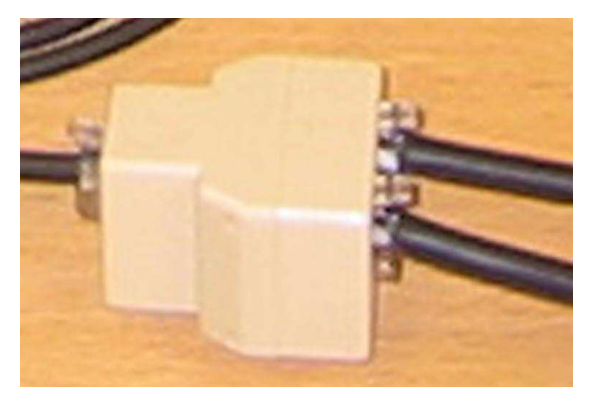

## <span id="page-52-0"></span>**MBUS Cable DKT-7A**

Service MBUS cable connects the PC to the T-Adapter when testing the Nokia 32 Application Module.

#### **Product Code**

MBUS Cable DKT-7A: *0730211*

**Figure 11: MBUS Cable DKT-7A**

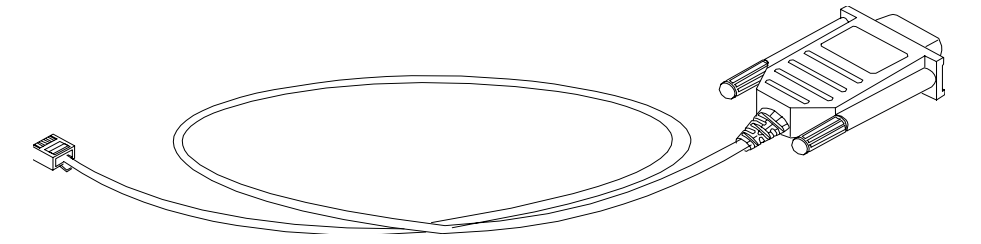

# **Line Adapter Test Cable CA-15DS**

Line adapter test cable CA-15DS is connected between extension and T-connector (4626134) when testing the Nokia 32. It consists of 50cm of flat 6-core cable with 6-pin modular connector at each end.

#### **Product Code**

Line Adapter Test Cable CA-15DS: 0730302

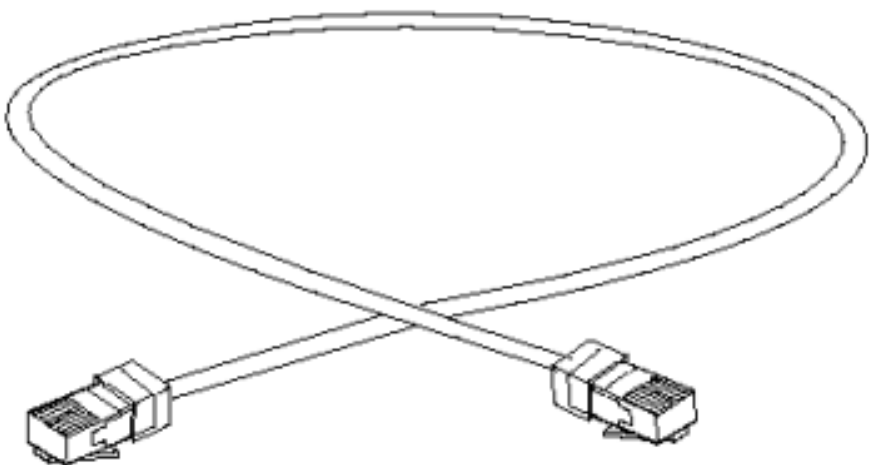

**Figure 12: Line Adapter test cable CA-15DS**

[This page intentionally left blank.]

**Customer Care Solutions DTX-3 Series Transceivers**

# **Disassembly and Troubleshooting**

#### Table of Contents

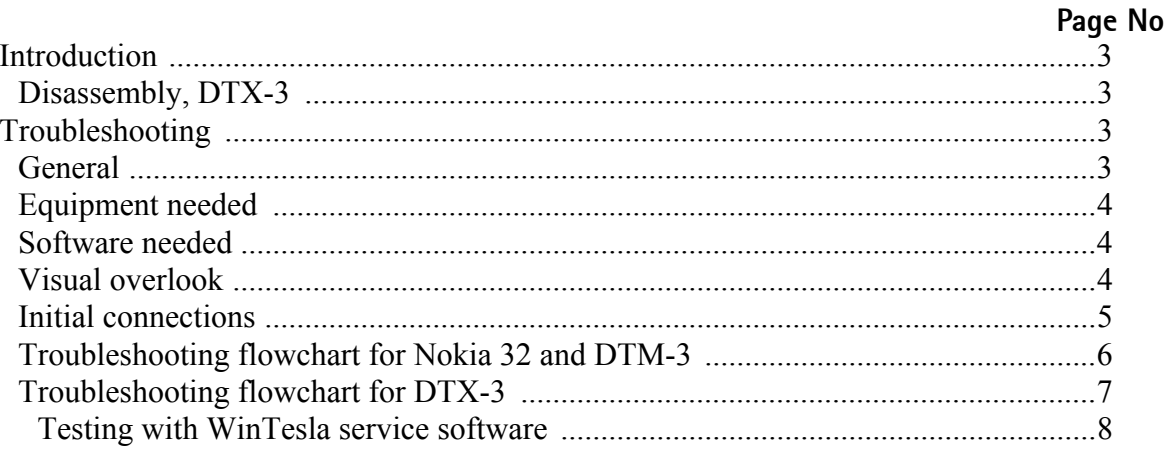

# <span id="page-57-0"></span>**Introduction**

The purpose of this document is to help in hardware troubleshooting of the Nokia 32 PBX Connectivity Terminal.

TME-3/TME-4 troubleshooting is described in the TME-3/TME-4 manual.

DTX-3 module is not designed to be repaired, except for the Application Interface Connector.

# <span id="page-57-1"></span>**Disassembly, DTX-3**

**Figure 1: DTX-3 disassembly**

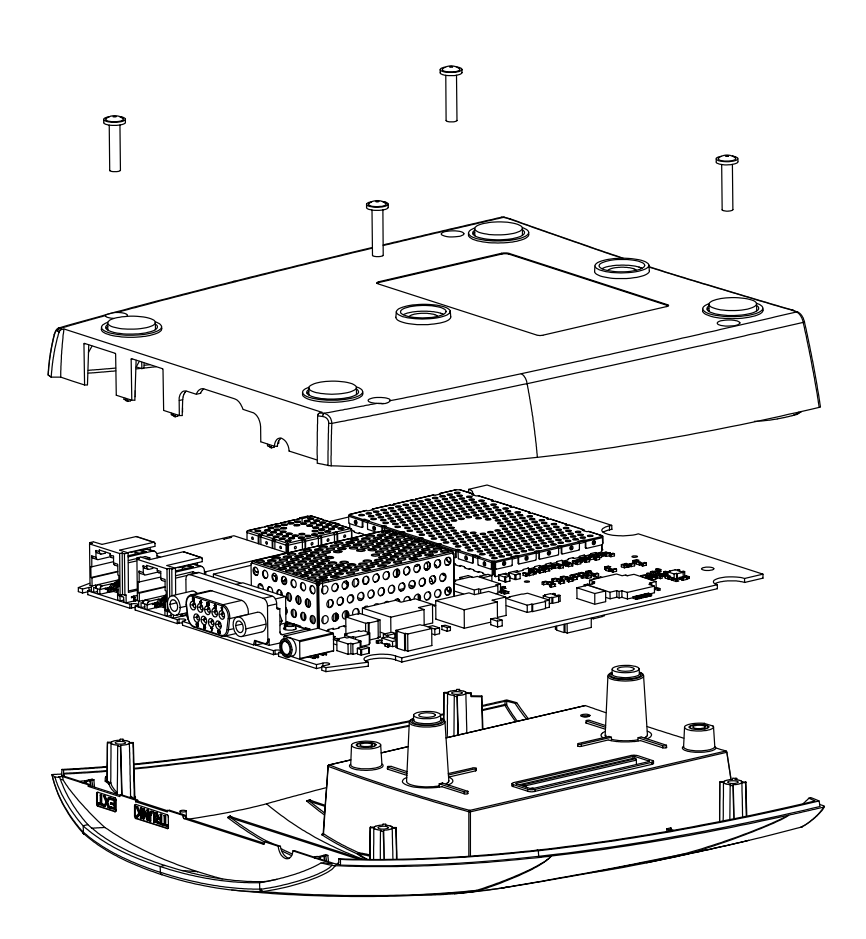

# <span id="page-58-0"></span>**Troubleshooting**

# <span id="page-58-1"></span>**General**

The purpose of this document is to help the service point to solve which part of the radio is faulty. The service policy with the Nokia 32 connectivity terminal is, that only the TME-3/TME-4 will be repaired.

Both TME-3 and DTX-3 covers can be replaced if necessary.

#### <span id="page-58-2"></span>**Equipment needed:**

- SIM card without PIN query
- ACW-5 Adapter
- ACW-5 mains cable
- ACW-5 power cable
- A landline telephone
- A Nokia 32 (including TME-3/TME-4 and DTX-3 modules)
- T-piece
- DKT-7A service cable
- CA-15DS audio test cable
- SCS-24 audio test cable
- Personal computer (PC)

#### <span id="page-58-3"></span>**Software needed:**

 $\cdot$  Wintesla sw for DTX-3

# **NOKIA**

# <span id="page-59-0"></span>**Visual overlook**

The LED indicators are split into two parts:

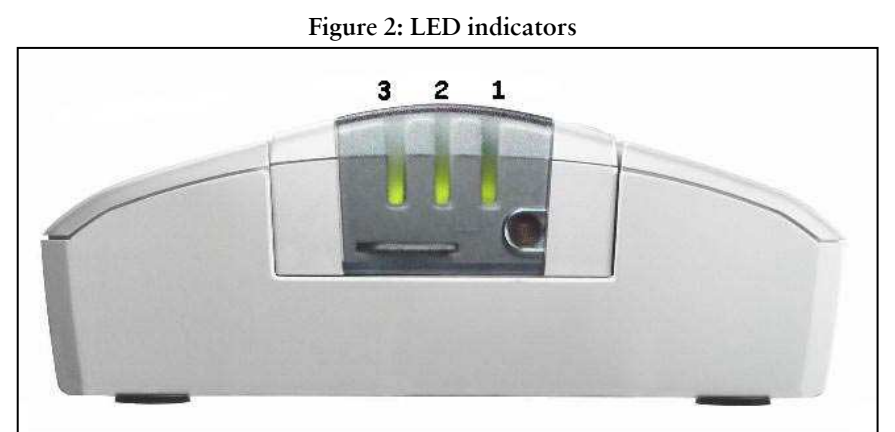

LED indicators 2&3 are used to tell in which mode the line adapter is at the moment. LED indicator 1 is used to tell the state of the embedded GSM terminal. At least one LED indicator from both parts should be on or blinking. If e.g. both LED indicator 2 and LED indicator 3 are off, the fault most probably is in the application module.

## <span id="page-59-1"></span>**Initial connections:**

1. Insert SIM card to TME-3/TME-4.

- 2. Attach DTX-3 to TME-3/TME-4.
- 3. Connect CA-15DS cable between one input port of T-piece and EXT connector.
- 4. Connect SCS-24 cable between the other input port of T-piece and TRUNK connector.
- 5. Connect cable DKT-7A between output port of T-piece and PC.
- 6. Connect power cable between DTX-3 and ACW-5.

7. Connect mains cable between ACW-5 and mains plug. See the instructions on the bottom side of the adapter.

8. Choose Testing -> Self Tests... from Wintesla.

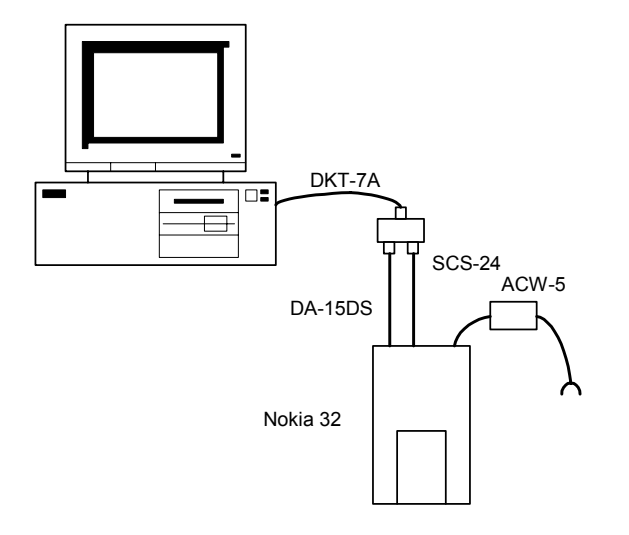

# **Troubleshooting flowchart for Nokia 32 and TME-3/TME-4**

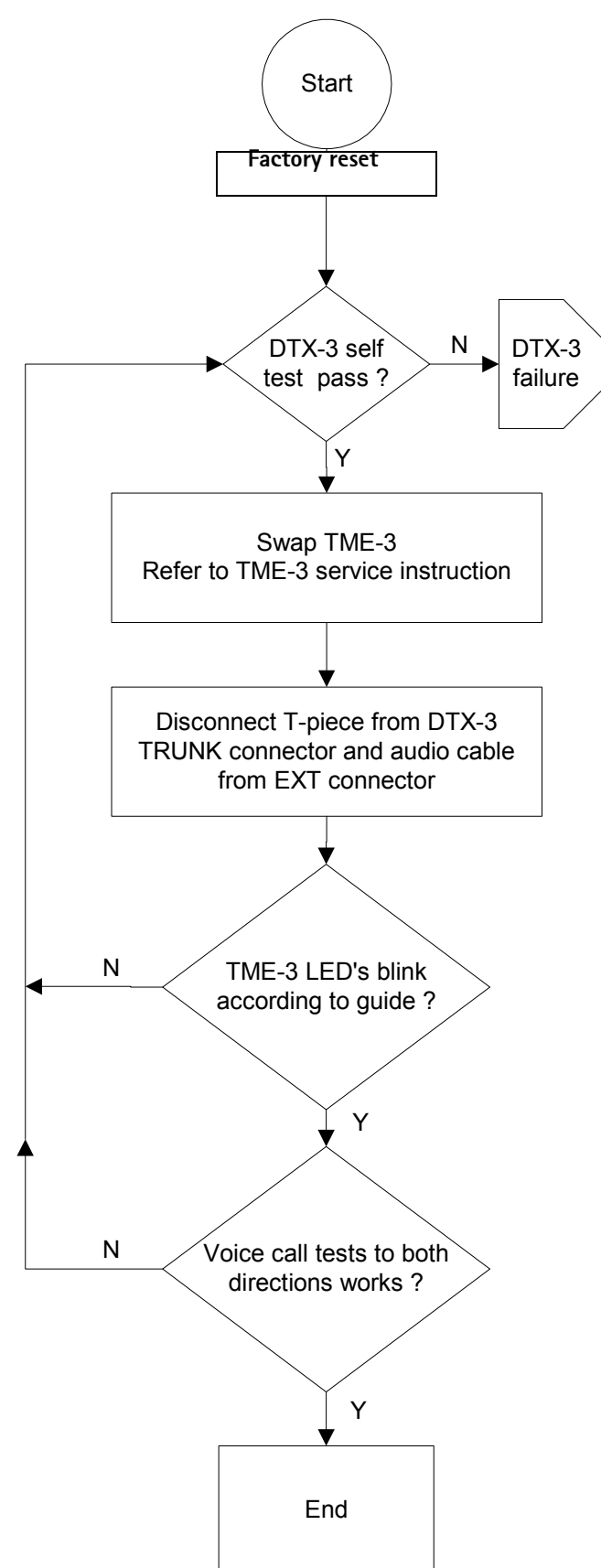

# <span id="page-62-0"></span>**Troubleshooting flowchart for DTX-3**

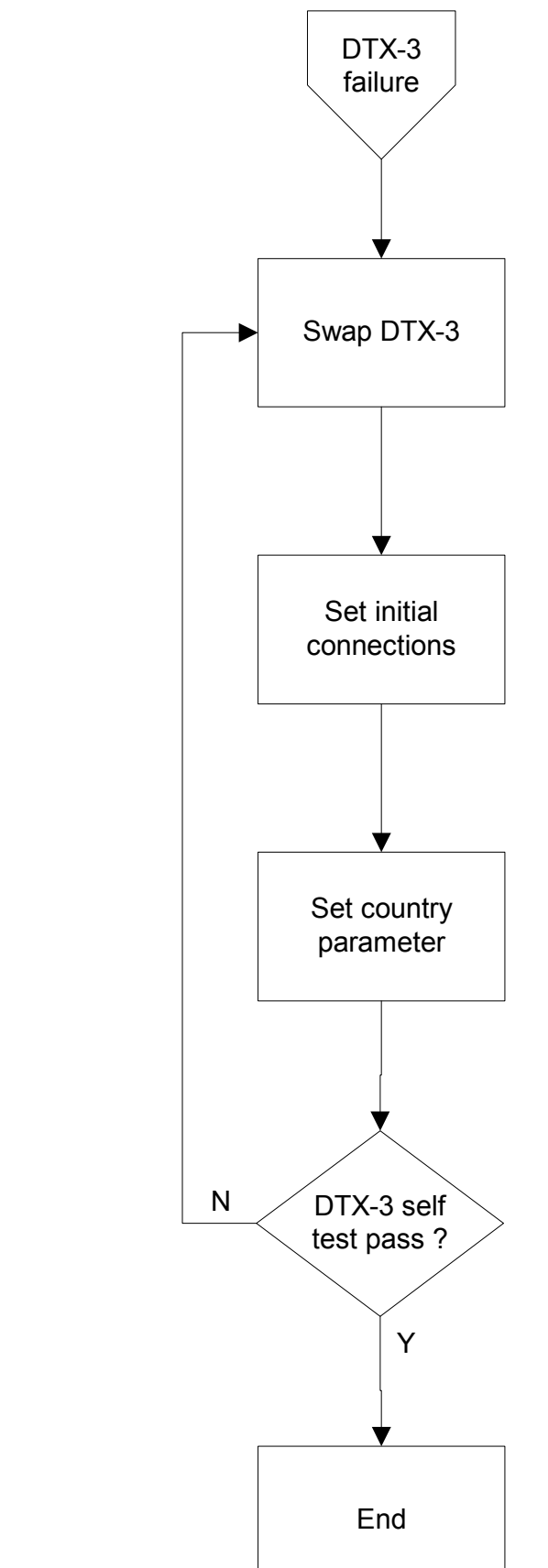

# <span id="page-63-0"></span>**Testing with WinTesla service software**

Set the Initial connection setup.

**Figure 3: Test equipment set-up**

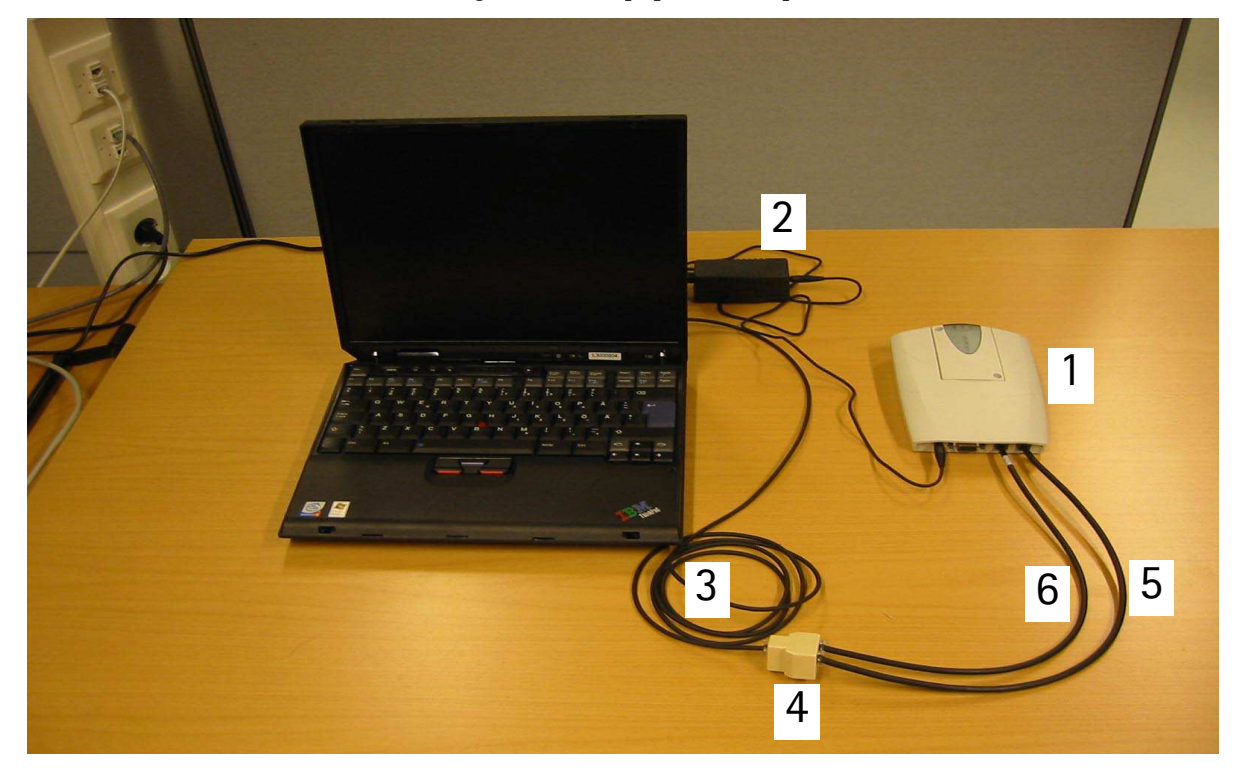

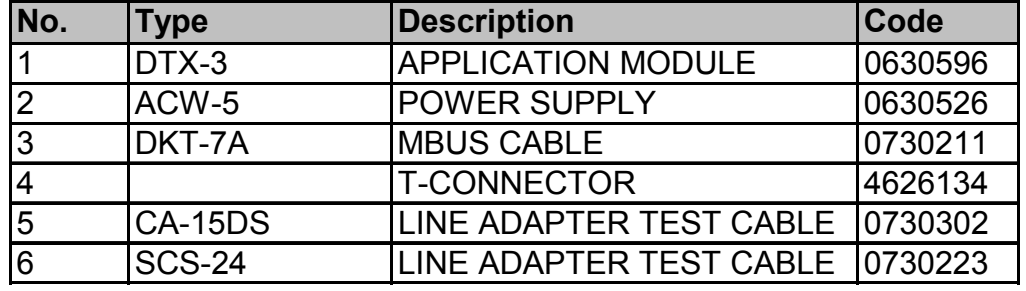

#### **WinTesla tests**

Testing of Line adapter circuits

**Choose** Testing -> Audio -> Line Adapter...

Hook state indicator

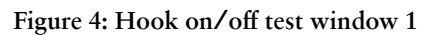

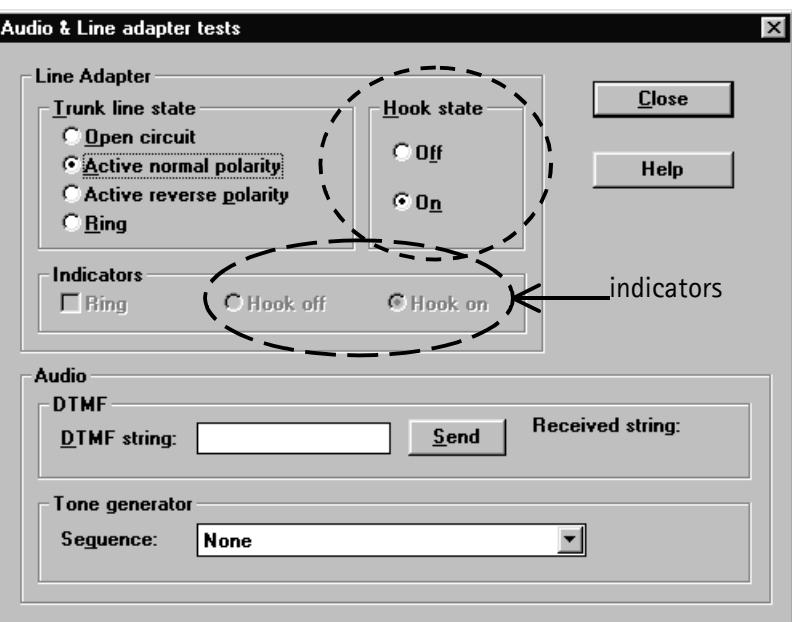

Check that the Hook off/on indicator state will change when you change the hook state. If not, the DTX-3 is faulty.

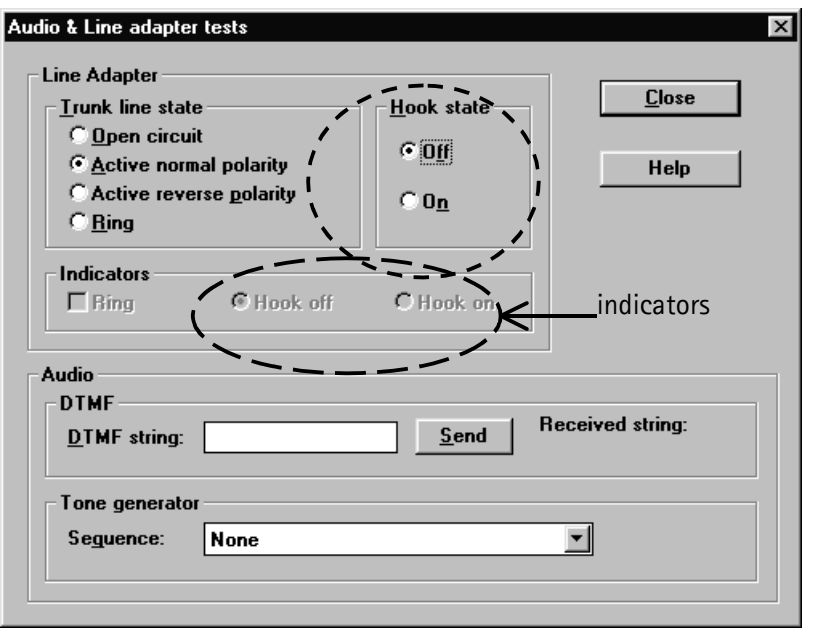

**Figure 5: Hook on/off test window 2** 

#### DTMF receiving and transmitting

Write some numbers to the **DTMF string** field. Change the hook off state to **'Off'**, press the **Send** button and listen from the earpiece the DTMF tones. Check also from the 'Received string:' row, that all numbers that you just selected were transmitted.

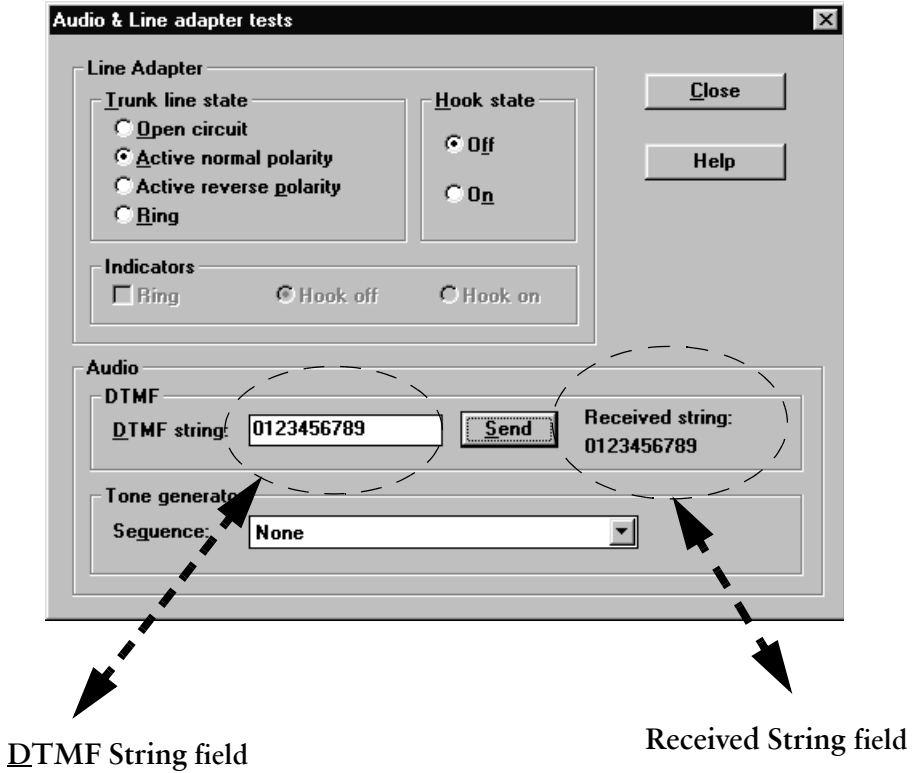

**Figure 6: DTMF test window**

Ringing Voltage Indicator

Change the 'Trunk line state' selection to the **Ring** position.

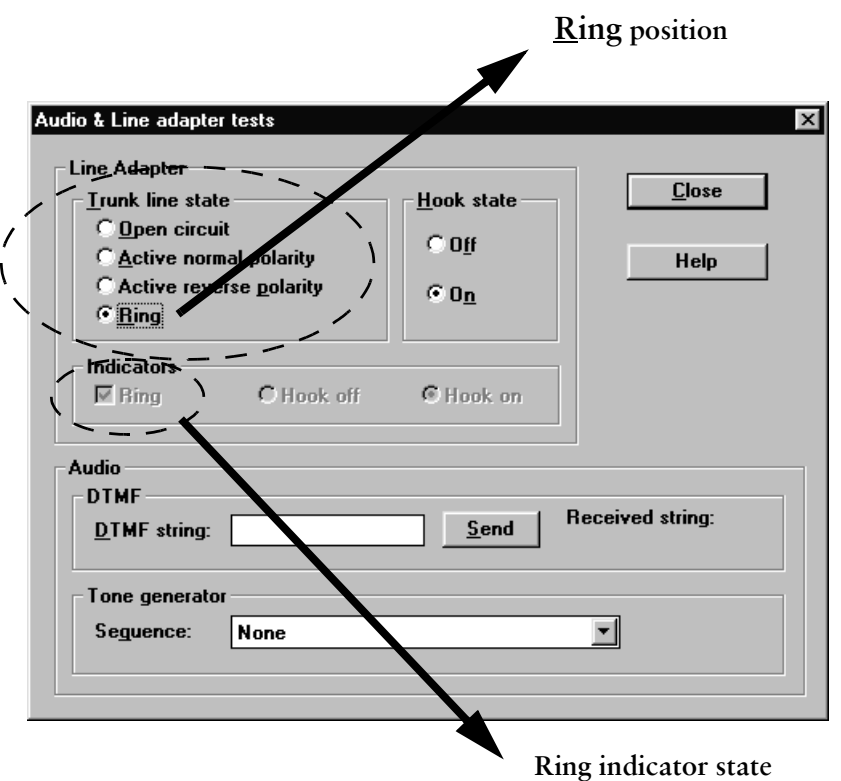

**Figure 7: Audio&Line Test window**

Check that also the state of the Ring indicator changes (it might take few seconds). If the indicator will not change it's position, change the 'Trunk line state' choice to it's original setting, and try again couple of times. If the indicator will not change it's position, the DTX-3 is probably broken.

Activate the HF-state from the land-line telephone, or take the earpiece to listen the signal tones. From the **Tone generator** field you can select different tones to be listened.

# **NOKIA**

#### **Self tests**

The following build in selftests will be supported by Nokia 32 in addition to Nokia 22 selftests:

- Line voltage
- Ringing generation/detection
- DTMF generation/detection
- GSM link test

For more detailed information see Ratti SW Selftest Functional Specification .

A dialog box should be developed to start selftests.

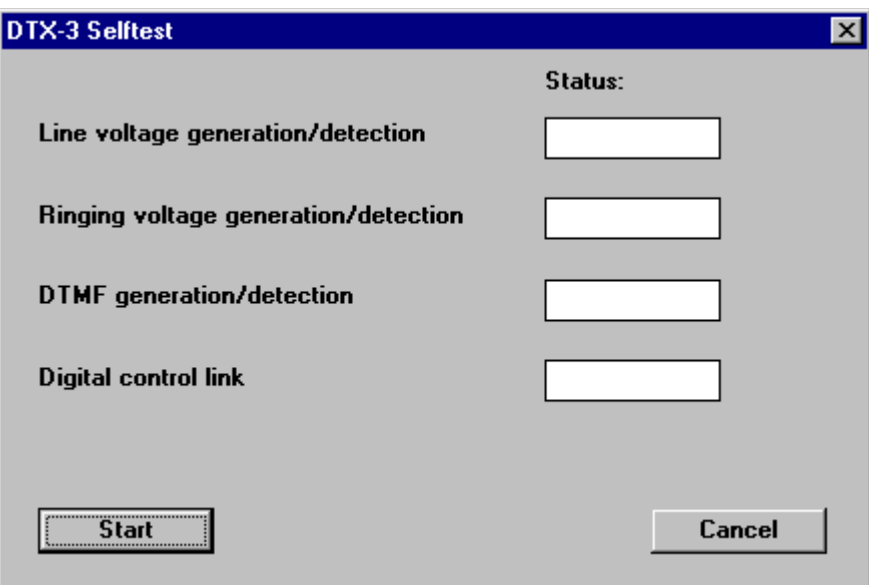

The result of individual selftest should be stated clearly with passed/failed/not executed and the overall result as well.

**Figure 8: Audio codec Test window**

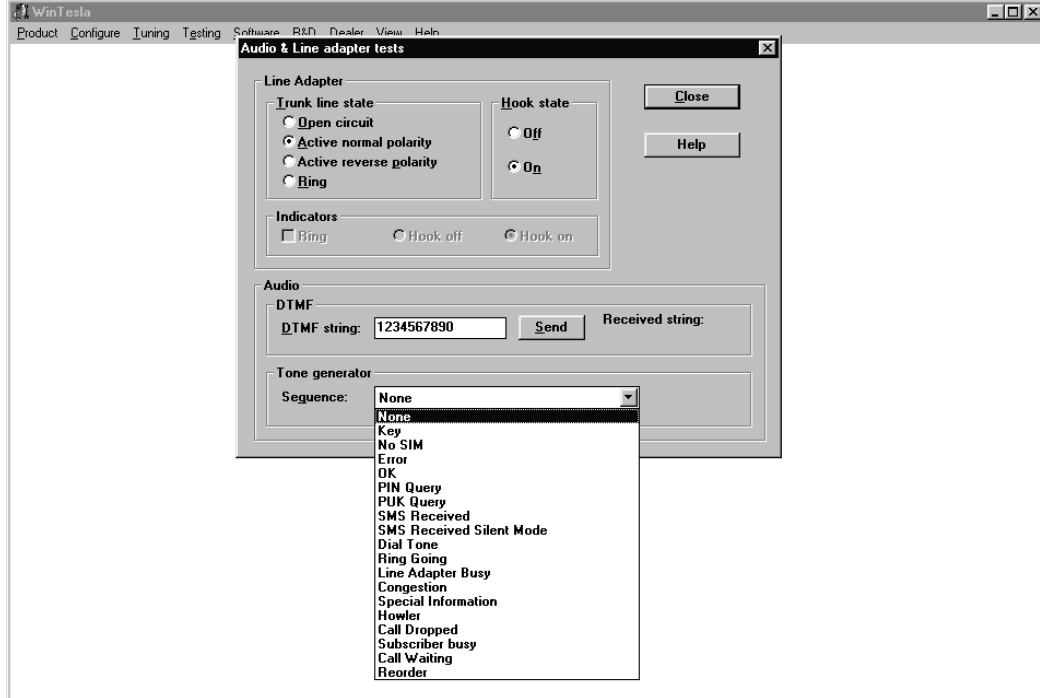

If you can not hear these tones, the audio codec is probably faulty.

Try to make also a test call with the land line telephone.

**Customer Care Solutions DTX-3 Series Transceivers**

# **Accessories**

#### Table of Contents

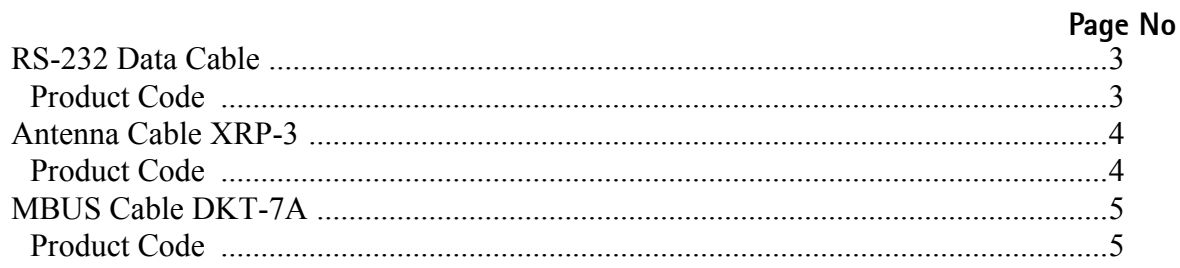

# <span id="page-71-0"></span>**RS-232 Data Cable**

For sending and receiving of SMS, PC-Fax, file transfer, e-mail and internet access a standard RS-232 Data Cable is needed

# <span id="page-71-1"></span>**Product Code**

RS-232 Data Cable 0730029

**Figure 1:** RS-232 Data Cable

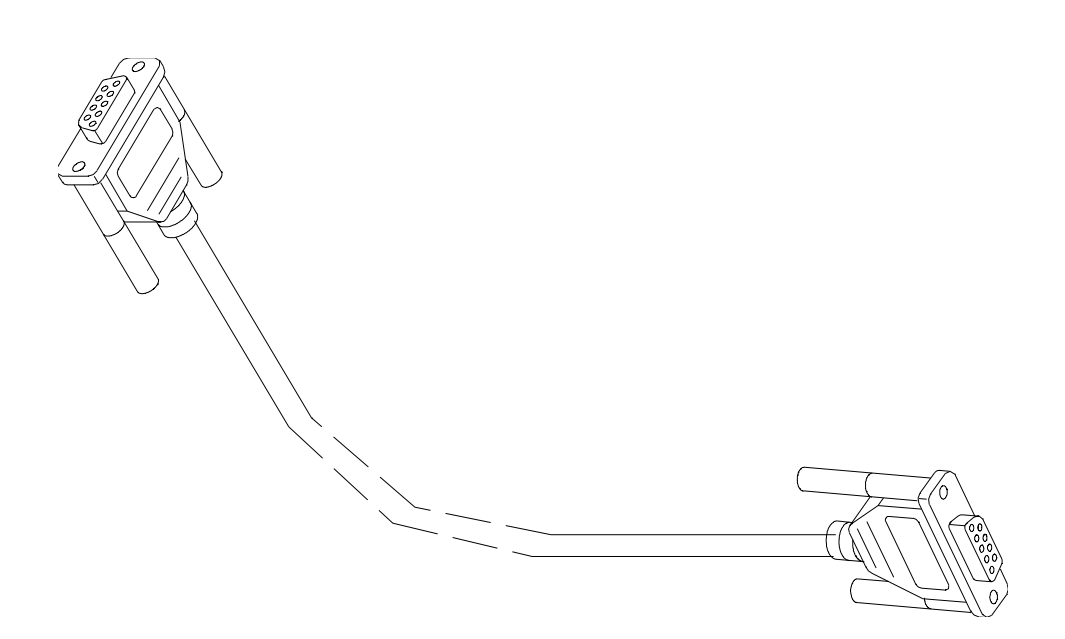
### **Antenna Cable XRP-3**

This adapter cable can be used to connect a standard FME antenna connector to TME-3.

#### **Product Code**

Antenna Cable XRP-3: 0730206

**Figure 2: Antenna Cable XRP-3**

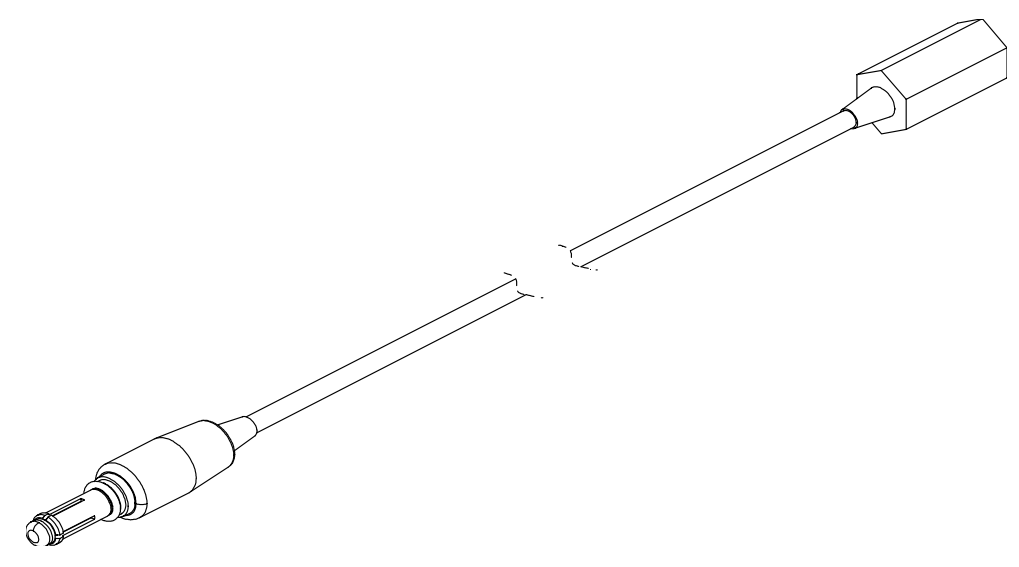

## **MBUS Cable DKT-7A**

Service MBUS cable to connect PC to DTX-3 (trunk connector). It comprises a D9 connector and a modular 6-pin connector.

#### **Product Code**

MBUS Cable DKT-7A: 0730211

**Figure 3: MBus cable DKT-7A** 

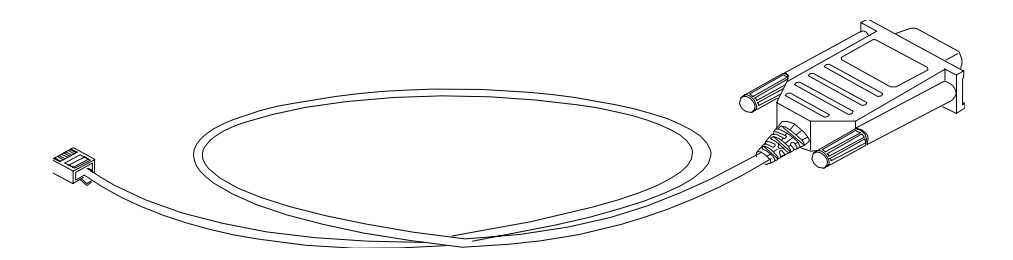

[This page intentionally left blank.]

# [www.s-manuals.com](http://www.s-manuals.com)